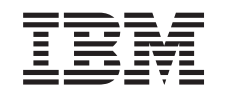

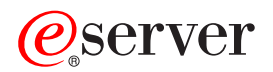

iSeries Gestion des bandothèques

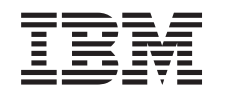

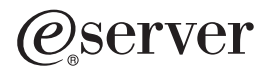

iSeries Gestion des bandothèques

LE PRESENT DOCUMENT EST LIVRE ″EN L'ETAT″. IBM DECLINE TOUTE RESPONSABILITE, EXPRESSE OU IMPLICITE, RELATIVE AUX INFORMATIONS QUI Y SONT CONTENUES, Y COMPRIS EN CE QUI CONCERNE LES GARANTIES DE QUALITE MARCHANDE OU D'ADAPTATION A VOS BESOINS. Certaines juridictions n'autorisent pas l'exclusion des garanties implicites, auquel cas l'exclusion ci-dessus ne vous sera pas applicable.

Ce document est mis à jour périodiquement. Chaque nouvelle édition inclut les mises à jour. Les informations qui y sont fournies sont susceptibles d'être modifiées avant que les produits décrits ne deviennent eux-mêmes disponibles. En outre, il peut contenir des informations ou des références concernant certains produits, logiciels ou services non annoncés dans ce pays. Cela ne signifie cependant pas qu'ils y seront annoncés.

Pour plus de détails, pour toute demande d'ordre technique, ou pour obtenir des exemplaires de documents IBM, référez-vous aux documents d'annonce disponibles dans votre pays, ou adressez-vous à votre partenaire commercial.

Vous pouvez également consulter les serveurs Internet suivants :

- [http://www.fr.ibm.com \(serveur IBM en France\)](http://www.fr.ibm.com)
- [http://www.can.ibm.com \(serveur IBM au Canada\)](http://www.can.ibm.com)
- [http://www.ibm.com \(serveur IBM aux Etats-Unis\)](http://www.ibm.com)

Compagnie IBM France Direction Qualité Tour Descartes 92066 Paris-La Défense Cedex 50

© Copyright IBM France 2002. Tous droits réservés.

**© Copyright International Business Machines Corporation 1998, 2002. All rights reserved.**

# **Table des matières**

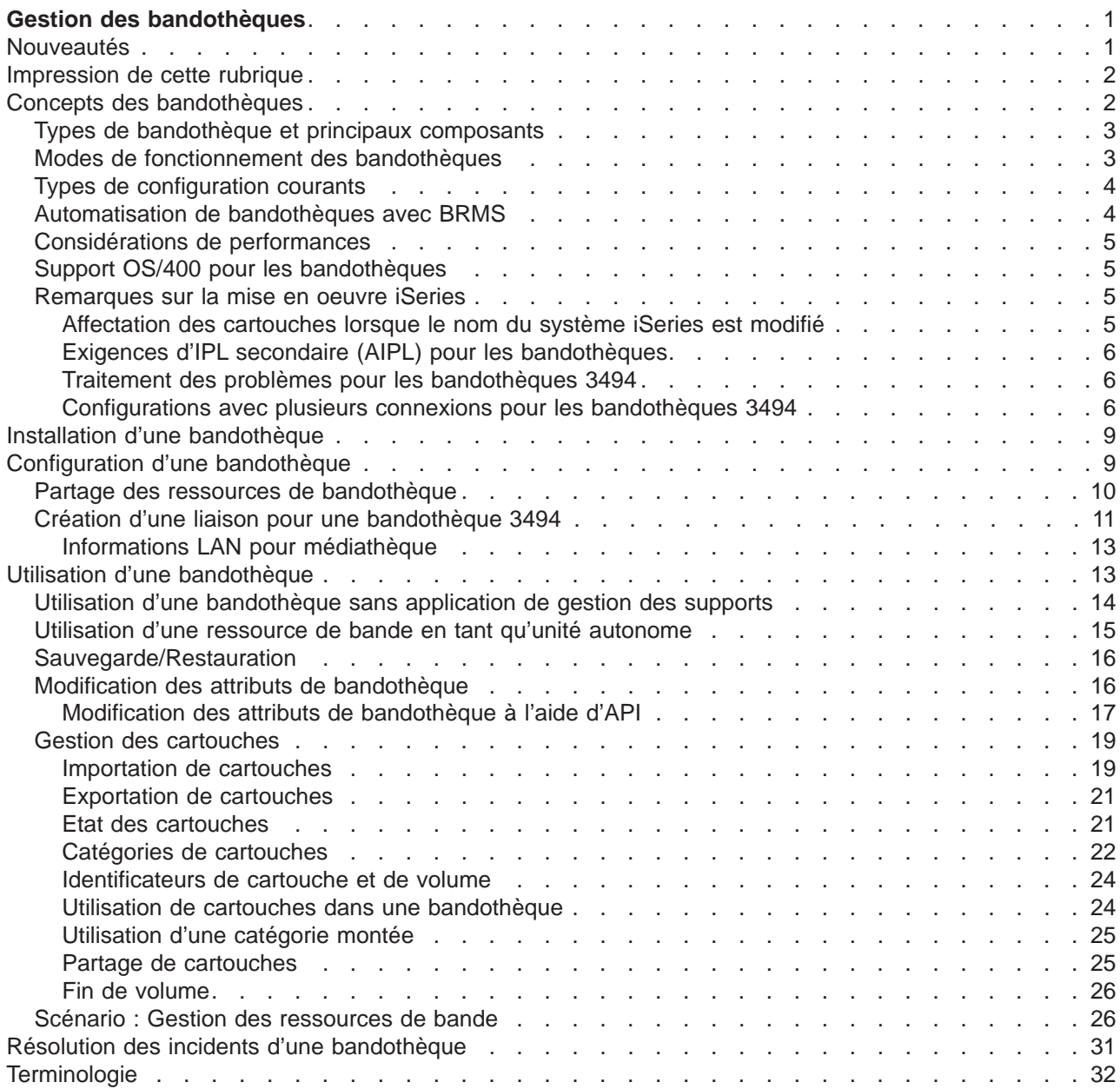

## <span id="page-6-0"></span>**Gestion des bandothèques**

Les serveurs iSeries supportent plusieurs types de bandothèque, des solutions relativement simples capables de charger automatiquement des bandes pendant le fonctionnement et de gérer un stock de cartouches limité jusqu'aux systèmes d'automatisation de bande capables de supporter plusieurs systèmes et de gérer de gros stocks de cartouches.

Apprenez à utiliser des bandothèques sur votre serveur iSeries grâce aux rubriques suivantes.

### **[Nouveautés](rzalhwhatsnew.htm)**

Découvrez les nouveautés et les modifications de cette édition.

### **[Impression de cette rubrique](rzalhprint.htm)**

Cette rubrique est disponible au format PDF pour l'impression.

### **[Concepts des bandothèques](rzalhconcepts.htm)**

Différents types de bandothèque et différentes options sont disponibles. Découvrez les configurations de bandothèque ainsi que la manière dont OS/400 les supporte avec ou sans application de gestion des supports.

### **[Installation d'une bandothèque](rzalhinstall.htm)**

La plupart des informations dont vous avez besoin pour configurer votre bandothèque figurent dans la documentation propre à votre unité. Cette rubrique contient des liens vers les manuels appropriés et les informations de mise en oeuvre spécifiques à iSeries.

### **[Configuration d'une bandothèque](rzalhconfig.htm)**

Une fois que la bandothèque est installée et connectée au serveur iSeries, elle doit être configurée. Apprenez à rendre les bandothèques disponibles pour une utilisation dans différents environnements iSeries.

#### **[Utilisation d'une bandothèque](rzalhuselibrary.htm)**

Apprenez à gérer les ressources de bandothèque. Apprenez également à gérer les cartouches dans une bandothèque.

### **[Résolution des incidents d'une bandothèque](rzalhtroubleshoot.htm)**

Certaines erreurs peuvent survenir dans un environnement de bandothèque. Cette rubrique contient des informations sur ces erreurs et leur dépannage.

Pour une introduction à la terminologie des bandothèques, reportez-vous à la rubrique [Terminologie des](rzalhterms.htm) [bandothèques.](rzalhterms.htm)

### **Nouveautés**

Ces informations étaient jusqu'à présent incluses dans le manuel Automated Tape Library Planning and Management (SC41-5309-02) avec la dernière mise à jour pour V4R3. Cette nouvelle rubrique de l'Information Center V5R2 contient des informations mises à jour sur les concepts généraux, la configuration et l'utilisation des bandothèques.

### **Fonctions ajoutées depuis la dernière mise à jour du manuel Automated Tape Library Planning and Management pour V4R3**

- v Groupage de ressources de bandes multiples dans une même bandothèque physique partageant le même stock de cartouches
- Capacité de monter une catégorie pour chaque ressource de bande dans une bandothèque
- Support des bandes dans iSeries Navigator
- Support TCP/IP pour la bandothèque 3494

### <span id="page-7-0"></span>**Impression de cette rubrique**

Pour afficher ou télécharger la version PDF de la rubrique Gestion des bandothèques, sélectionnez [Gestion des bandothèques](rzalh.pdf) (environ 151 ko ou 38 pages).

Pour sauvegarder un PDF sur votre poste de travail afin de le visualiser ou de l'imprimer :

- 1. Ouvrez le PDF dans votre navigateur (cliquez sur le lien ci-dessus).
- 2. Dans le menu de votre navigateur, cliquez sur Fichier.
- 3. Cliquez sur Enregistrer sous...
- 4. Indiquez le répertoire dans lequel vous souhaitez enregistrer le PDF.
- 5. Cliquez sur Enregistrer.

Pour afficher et imprimer ces fichiers, Adobe Acrobat Reader doit être installé sur le système. Consultez la [page d'accueil Adobe](http://www.adobe.com/prodindex/acrobat/readstep.html) (www.adobe.com/prodindex/acrobat/readstep.html) pour télécharger gratuitement ce logiciel.

## **Concepts des bandothèques**

Les bandothèques peuvent vous aider à exécuter les opérations de sauvegarde et de restauration automatiques, l'archivage et la récupération, l'archivage spoule et d'autres tâches sur bandes. Les bandothèques sont souvent utilisées avec des logiciels d'automatisation et sont capables de supporter plusieurs systèmes sur différentes plateformes et de grandes quantités de cartouches. Dans ces environnements, c'est souvent une application de gestion des supports qui gère le stock de cartouches et qui traite la plupart des tâches de bandothèque. Cependant, les bandothèques peuvent également être utilisées sans application de gestion des supports. Dans ces environnements, la bandothèque peut malgré tout supporter certaines fonctions de bande automatisées.

Les rubriques suivantes présentent les principaux éléments d'une bandothèque et les informations connexes requises pour la mise en oeuvre d'une solution de bandothèque.

### **[Types de bandothèque et principaux composants](rzalhtypes.htm)**

Cette rubrique contient des informations sur les principaux composants d'une configuration de bandothèque standard et leurs relations à l'OS/400. Elle contient également des informations sur les modes de fonctionnement des bandothèques.

### **[Modes de fonctionnement des bandothèques](rzalhatlopmode.htm)**

Cette rubrique décrit les modes de fonctionnement des bandothèques.

### **[Types de configuration courants](rzalhcfgtypes.htm)**

Cette rubrique décrit plusieurs configurations de bandothèque courantes.

#### **[Automatisation de bandothèques avec BRMS](rzalhbackup.htm)**

Cette rubrique décrit brièvement les avantages de l'utilisation de BRMS avec une bandothèque.

### **[Considérations de performances des bandothèques](rzalhplanforperf.htm)**

Concevez votre configuration de bandothèque pour des performances optimales. Différentes questions de configuration et considérations de gestion des ressources influent sur les performances de votre solution de bandothèque.

### **[Support OS/400 pour les bandothèques](rzalhos400support.htm)**

Cette rubrique contient des informations sur le support et les exigences OS/400 pour l'utilisation et la gestion de bandothèques, dont les fonctions supportées sans utiliser une application de gestion des supports telle que BRMS.

### <span id="page-8-0"></span>**[Remarques sur la mise en oeuvre iSeries](rzalhiseries.htm)**

Ces remarques importantes vous aideront à éviter et à résoudre les problèmes lors de la mise en oeuvre d'une bandothèque sur votre serveur iSeries.

## **Types de bandothèque et principaux composants**

Le graphique ci-dessous montre les différentes parties d'une bandothèque. Cette illustration présente des bandothèques standard mais ne représente pas toutes les configurations possibles.

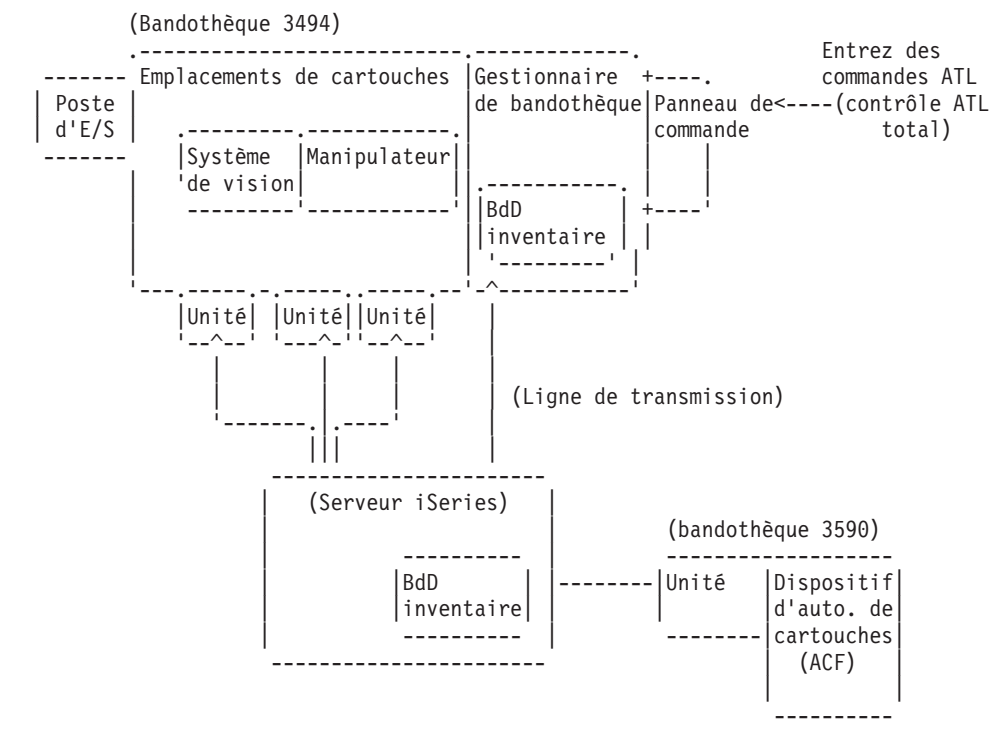

Reportez-vous à la page [32](#page-37-0) pour une description des composants.

### **Modes de fonctionnement des bandothèques**

La plupart des bandothèques supportent 3 modes de fonctionnement de base :

- Un mode manuel
- Un mode de chargement de cartouche automatique
- Un mode bandothèque

La terminologie utilisée pour décrire ces modes de fonctionnement varie selon le type de bandothèque, mais les concepts sont les mêmes.

### **Mode manuel**

Lorsqu'une bandothèque est en mode manuel, elle se comporte comme une unité de bande autonome et toutes les cartouches doivent être chargées manuellement. Reportez-vous à la rubrique [Utilisation d'une](rzalhstandalone.htm) [ressource de bande en tant qu'unité autonome](rzalhstandalone.htm) pour plus d'informations sur l'utilisation d'une bandothèque en tant qu'unité autonome.

### **Mode de chargement de cartouche automatique**

Lorsqu'une bandothèque est en mode de chargement de cartouche automatique, elle se comporte comme une unité de bande autonome avec un chargeur automatique de cartouches. Lorsqu'une cartouche est déchargée, la cartouche suivante est automatiquement chargée, jusqu'à ce que toutes les cartouches aient été utilisées.

### <span id="page-9-0"></span>**Mode bandothèque**

Lorsqu'une bandothèque est en mode bandothèque, l'automatisation de bande est disponible.

Reportez-vous au guide d'utilisation de votre bandothèque pour plus d'informations sur la configuration de ces modes pour votre bandothèque.

## **Types de configuration courants**

La connexion à l'unité de bande s'effectue via un canal parallèle, SCSI ou une interface Fiber Channel. Pour une bandothèque 3494, une connexion séparée par une ligne EIA-232 ou un réseau local (LAN) est nécessaire pour communiquer avec le gestionnaire de bandothèque.

Lorsque plusieurs unités du même type au sein d'une bandothèque sont connectées à la même partition OS/400, les unités sont regroupées pour former une seule bandothèque logique.

Les serveurs iSeries supportent généralement les configurations de bandothèque suivantes :

- Un seul serveur iSeries connecté à une bandothèque dédiée.
- v Plusieurs serveurs iSeries ou partitions logiques connectés à la même bandothèque.
- v Plusieurs types de système connectés à la même bandothèque.

### **Serveur iSeries connecté à une bandothèque dédiée**

Un serveur iSeries peut être connecté à une ou plusieurs unités dans une bandothèque.

### **Serveurs iSeries ou partitions logiques connectés à la même bandothèque**

Il est possible de connecter plusieurs serveurs iSeries ou partitions logiques à une même bandothèque si celle-ci contient plusieurs unités.

### **Systèmes différents connectés à la même bandothèque**

Les bandothèques automatiques peuvent être partagées entre différents types de plateforme hôte, tels que des serveurs iSeries et pSeries.

Lorsque plusieurs systèmes ou partitions logiques sont connectés à une même bandothèque, il est conseillé d'utiliser une application de gestion des bandes telle que BRMS pour gérer et sécuriser les cartouches de bandes. Pour plus d'informations sur BRMS, reportez-vous aux rubriques Backup, Recovery

and Media Services de l'Information Center et au site Web [Backup, Recovery and Media Services](http://www.as400.ibm.com/service/brms.htm) ...

## **Automatisation de bandothèques avec BRMS**

La combinaison de BRMS et d'une bandothèque offre une solution complète pour tous vos besoins d'automatisation de bandes. Grâce à l'automatisation et à BRMS, vous pouvez concevoir et mettre en oeuvre une solution offrant les avantages suivants :

- v **Réduction des coûts d'exploitation** Les interventions manuelles sont réduites car la plupart de vos opérations sur bande sont automatisées et ne nécessitent pas d'opérateur.
- v **Amélioration de la disponibilité du système** Diminution du temps de montage des bandes et de sauvegarde. BRMS vous permet de simplifier vos sauvegardes.
- v **Réduction des coûts des immobilisations** Les fonctions d'archivage et de récupération vous permettent d'augmenter la quantité de données en ligne (sur disque) pouvant être déplacées sur des supports de bande moins chers.

<span id="page-10-0"></span>v **Amélioration du service**

Vous pouvez répondre plus rapidement et plus précisément aux demandes utilisant les bandes. Vous pouvez mieux contrôler la gestion des bandes.

v **Réduction des coûts de gestion** Les opérations quotidiennes, telles que la gestion de la capacité de bande et de disque, sont automatisées et simplifiées.

Pour plus d'informations sur BRMS, reportez-vous aux rubriques Backup, Recovery and Media Services

de l'Information Center et au site Web [Backup, Recovery and Media Services](http://www.as400.ibm.com/service/brms.htm) ...

### **Considérations de performances**

Vous pouvez personnaliser les performances de votre système d'automatisation de bande à l'aide des techniques de gestion des travaux et d'équilibrage de la charge de travail. Vous pouvez essayer d'améliorer les performances en utilisant des configurations de connexion différentes.

**Remarque :** Si vous connectez une bandothèque contenant des ressources d'unité de bande à grande vitesse (telle que 3590 ou 358x) à un processeur d'E/S 6501 ou 6534, vous ne devriez pas connecter d'autre ressource d'unité de bande à grande vitesse aux processeurs d'E/S sous peine de réduire les performances.

Pour plus d'informations sur les performances, reportez-vous à la rubrique Bibliothèque de ressources du

site Web [Gestion des performances](http://www-1.ibm.com/servers/eserver/iseries/perfmgmt/sitemap.htm)  $\mathbb{R}^2$ .

### **Support OS/400 pour les bandothèques**

Outre le matériel d'automatisation de bande, les logiciels suivants sont également nécessaires pour une solution de serveur iSeries totale :

- v Commandes CL et interfaces de programme d'application(API) OS/400. Reportez-vous à la rubrique [Utilisation d'une bandothèque sans application de gestion des supports](rzalhusewoapp.htm) pour plus d'informations sur les commandes CL et les API.
- v Une application de gestion des bandes, telle que BRMS. Pour plus d'informations sur BRMS, reportez-vous aux rubriques Backup, Recovery and Media Services de l'Information Center et au site

Web [Backup, Recovery and Media Services](http://www.iseries.ibm.com/service/brms.htm)  $\mathbb{R}^3$ .

### **Remarques sur la mise en oeuvre iSeries**

La plupart des informations nécessaires à la configuration de votre bandothèque figurent dans la documentation du produit. Cependant, lors de la mise en oeuvre d'une solution sur l'iSeries, différents points doivent être pris en compte :

- [Affectation des cartouches lorsque le nom du système iSeries est modifié](rzalhimp3494sysname.htm)
- [Exigences d'IPL secondaire \(AIPL\)](rzalhimp3494altipl.htm)
- [Traitement des problèmes pour les bandothèques 3494](rzalhimp3494prob.htm)
- [Configurations avec plusieurs connexions pour les bandothèques 3494](rzalhimp3494multiple.htm)

### **Affectation des cartouches lorsque le nom du système iSeries est modifié**

Si vous renommez votre système, vous **devez** déplacer les cartouches des catégories qui appartenaient à l'ancien nom du système vers les catégories appartenant au nouveau nom du système. Si vous ne le faites pas, les cartouches n'apparaîtront pas dans l'inventaire correspondant au nouveau nom du système. Pour certains types de bandothèque, il est possible que les cartouches apparaissent en utilisant le paramètre CGY(\*ALL \*ALL) pour les commandes WRKTAPCTG ou DSPTAPCTG, mais vous ne pourrez pas les utiliser.

<span id="page-11-0"></span>Pour récupérer les cartouches si vous avez déjà renommé votre système, procédez comme suit :

- 1. Utilisez la commande DSPTAPCGY (Afficher catégories de bande) pour afficher toutes les catégories de bande, enregistrez les noms des catégories définies par l'utilisateur (utiles à l'étape 3), puis quittez.
- 2. Redonnez provisoirement au système son ancien nom à l'aide de la commande CHGNETA. N'exécutez **PAS** d'IPL.
- 3. Si vous utilisiez des catégories définies par l'utilisateur avec l'ancien nom de système, utilisez la commande CRTTAPCGY (Créer une catégorie de bande) pour recréer les mêmes catégories, à l'aide des noms notés au cours de l'étape 1, pour le nouveau nom de système.
- 4. Utilisez la commande WRKTAPCTG (Gérer les cartouches de bande) pour gérer toutes les catégories associées à l'ancien nom du système.

```
WRKTAPCTG DEV(mlb-name)
CGY(*ALL old_system_name)
```
- 5. Modifiez le nom des catégories avec le nouveau nom de système. Utilisez l'option 2 = Modifier avec le paramètre CGY(\*SAME *new\_system\_name*).
- 6. Utilisez la commande CHGNETA pour redonner au système son nouveau nom. N'exécutez **PAS** d'IPL.

### **Exigences d'IPL secondaire (AIPL) pour les bandothèques**

Les unités d'une bandothèque peuvent être utilisées pour un AIPL lorsqu'elles sont connectées à un processeur/adaptateur d'E/S (IOP/IOA) dans une position supportant un AIPL et réglées sur l'adresse correcte. Pour plus d'informations sur les positions IOP/IOA et les adresses d'unités supportant un AIPL, reportez-vous à la rubrique Unité d'IPL secondaire.

Une installation secondaire peut être utilisée pour les bandothèques connectées à un IOP/IOA dans une position ne supportant pas d'AIPL. Pour plus d'informations sur l'utilisation d'une unité d'installation

secondaire, reportez-vous au manuel Backup and Recovery

### **Traitement des problèmes pour les bandothèques 3494**

Dans des conditions de fonctionnement normales, le gestionnaire de bandothèque est assez rarement utilisé par l'opérateur. Le logiciel gère le serveur de bandothèque automatisée 3494 à partir des demandes envoyées par un serveur iSeries. Dans la plupart des cas, la fenêtre en incrustation Résumé du système est la fonction la plus utile à activer sur l'écran de la bandothèque. Le résumé du système indique l'état du serveur de bandothèque 3494, ainsi que la nécessité ou non d'une intervention de l'opérateur en cas d'erreur. Si le voyant Intervention nécessaire sur le panneau de commande frontal clignote, vérifiez la fenêtre Résumé du système. Si une intervention est nécessaire, la zone *Intervention* en bas à droite de l'écran affiche Nécessaire au lieu d'Aucune.

Pour contrôler les erreurs et les problèmes, cliquez sur le menu déroulant Commandes et sélectionnez la commande Intervention d'un opérateur. Les problèmes sont susceptibles de se produire en cas d'erreur que le serveur de bandothèque 3494 ne peut pas corriger lui-même. Suivant le type de condition d'erreur ou d'exception, les opérations du serveur de bandothèque 3494 sont interrompues, en partie ou totalement, jusqu'à ce que le problème soit résolu.

Pour corriger une erreur, sélectionnez la condition dans la liste de la fenêtre en incrustation Intervention de l'opérateur et mettez en surbrillance les éléments. Après avoir résolu le problème (souvent par une intervention manuelle, en ouvrant le volet de protection du panneau de commande du serveur de bandothèque 3494), sélectionnez le bouton OK. Répétez ces opérations pour chaque condition d'erreur.

### **Configurations avec plusieurs connexions pour les bandothèques 3494**

Vous pouvez connecter plusieurs serveurs iSeries à une seule bandothèque 3494 ou plusieurs bandothèques 3494 à un seul système iSeries. Les paragraphes suivants proposent des recommandations relatives à ces configurations.

### **Serveurs iSeries partageant un serveur de bandothèque 3494**

Le serveur de bandothèque 3494 peut être partagé par 16 serveurs iSeries. Chaque serveur iSeries nécessite une ligne de transmission et une connexion d'unité de bande. Si le serveur de bandothèque 3494 est contrôlé par BRMS, les cartouches de la bandothèque peuvent être partagées entre tous les serveurs iSeries connectés lorsque vous utilisez la fonction de stock de supports de BRMS.

Deux serveurs iSeries partageant le serveur de bandothèque 3494 (connexions serveurs iSeries bandothèque multiples) :

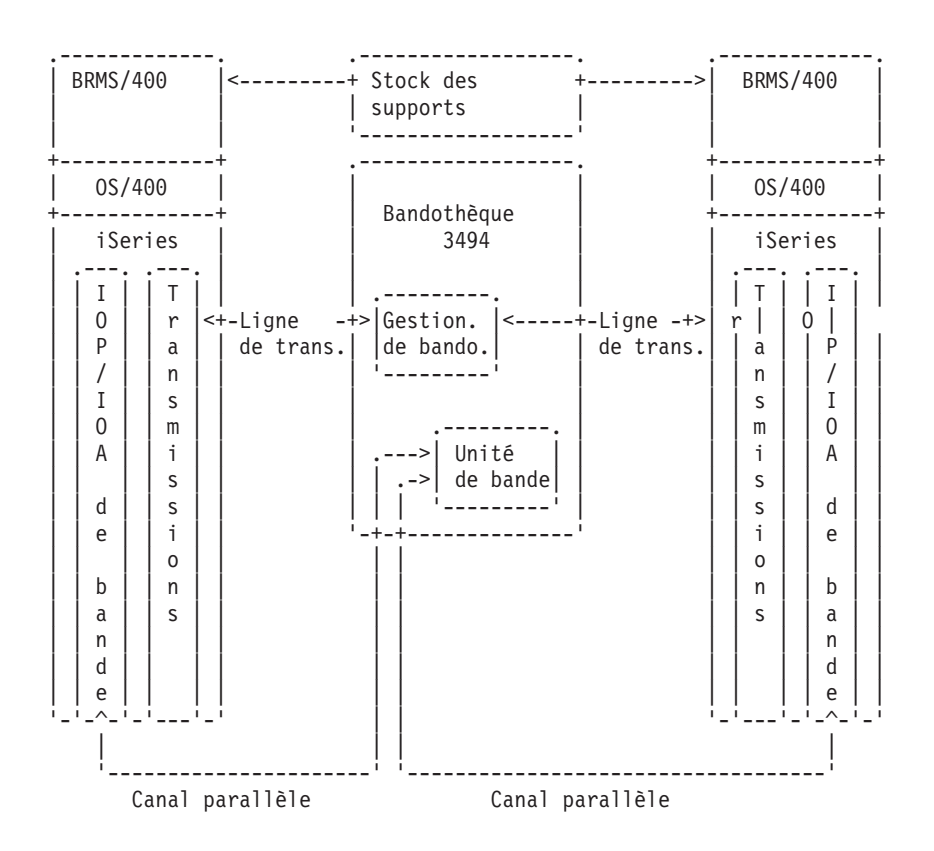

### **Serveurs de bandothèque 3494 sur un serveur iSeries**

Le serveur iSeries supporte la connexion à plusieurs serveurs de bandothèque automatisée 3494. Chaque serveur de bandothèque 3494 doit disposer d'au moins une ligne de transmission et une connexion d'unité de bande au serveur iSeries. Le nombre de serveurs de bandothèque 3494 pouvant être connectés à un serveur iSeries dépend du nombre de fonctions de processeurs d'E/S (IOP) pouvant être installées et supportées par un serveur iSeries donné. BRMS offre les fonctions de support pour la connexion de plusieurs serveurs de bandothèque 3494 à un serveur iSeries unique.

### **Unités de bandes multiples dans un serveur de bandothèque 3494**

Les grands serveurs iSeries peuvent diminuer les temps de sauvegarde en divisant la sauvegarde en plusieurs sauvegardes simultanées dans différentes unités.

Certaines connexions entre un serveur iSeries et le serveur de bandothèque automatisée 3494 ne sont pas admises. Ainsi, un serveur iSeries peut être connecté à plusieurs contrôleurs d'unité de bande, mais une partition de serveur iSeries ne peut pas être connectée deux fois au même contrôleur d'unité de bande, car cela crée un conflit de numéro de série et empêche certaines unités de fonctionner. Ce scénario peut se produire au cours d'un IPL.

La figure ci-dessous illustre une configuration supportée. Un câble relie le serveur iSeries aux unités de bande.

**Connexion serveur iSeries - serveur de bandothèque 3494 — Configuration supportée**

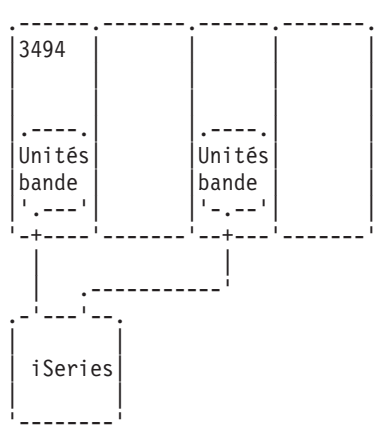

La figure ci-dessous illustre une configuration non supportée. Un câble relie le serveur iSeries aux unités de bande.

**Connexion serveur iSeries - serveur de bandothèque 3494 — Configuration non supportée**

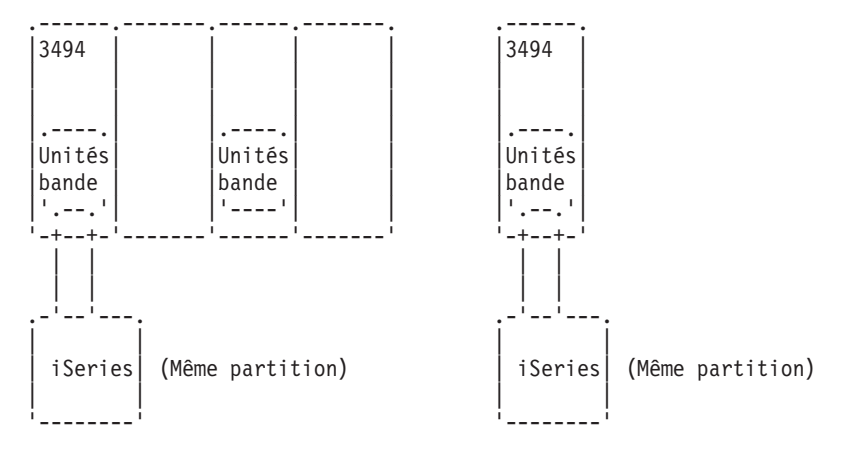

### **Configurations de différentes plateformes avec le serveur de bandothèque 3494**

Le serveur de bandothèque 3494 peut être partagé par des serveurs iSeries, des système RISC/6000 et des systèmes ES/9000, pour un maximum de 16 systèmes. Les serveurs iSeries peuvent partager des cartouches de la bandothèque. Les autres systèmes peuvent partager la bandothèque en partitionnant le serveur de bandothèque 3494 ; les cartouches peuvent être affectées à un processeur donné en associant chaque cartouche à une catégorie.

## <span id="page-14-0"></span>**Installation d'une bandothèque**

Le serveur iSeries configurera et mettra automatiquement en fonction une bandothèque connectée. Pour plus d'informations sur l'installation et le câblage d'une bandothèque, reportez-vous au guide de l'utilisateur de votre système d'automatisation de bande.

- [Sous-système de bande 3490E Modèle F](http://ssddom02.storage.ibm.com/techsup/webnav.nsf/support/3490e)
- [Bandothèque Magstar 3494](http://ssddom02.storage.ibm.com/techsup/webnav.nsf/support/3494)
- [Sous-système de bande Magstar 3570](http://ssddom02.storage.ibm.com/techsup/webnav.nsf/support/3570)
- [Serveur de bandothèque Magstar 3575](http://ssddom02.storage.ibm.com/techsup/webnav.nsf/support/3575)
- [Chargeur automatique de bandes IBM 3581 Ultrium](http://ssddom02.storage.ibm.com/techsup/webnav.nsf/support/3581)
- [Bandothèque évolutive IBM 3583 Ultrium](http://ssddom02.storage.ibm.com/techsup/webnav.nsf/support/3583)
- [Bandothèque ultra-évolutive IBM 3584](http://ssddom02.storage.ibm.com/techsup/webnav.nsf/support/3584)
- [Système de bande Magstar 3590](http://ssddom02.storage.ibm.com/techsup/webnav.nsf/support/3590)<sup>-</sup>

Si vous prévoyez d'utiliser la bandothèque comme unité d'IPL secondaire, reportez-vous à la rubrique [Exigences d'IPL secondaire \(AIPL\) pour les bandothèques.](rzalhimp3494altipl.htm)

## **Configuration d'une bandothèque**

Une fois la bandothèque installée et connectée à votre système, le serveur iSeries la configure automatiquement. Le système crée une description d'unité appelée TAPMLBxx, où xx représente le prochain numéro de description d'unité disponible, et configure toutes les ressources de bande (MLBRSC) et les descriptions d'unité de bande associées (TAPxx). En complément de la description de bandothèque incluant les ressources de bande, des descriptions d'unité de bande seront créées pour chaque ressource de bande. Ces descriptions d'unité de bande sont utilisées pour le fonctionnement en mode autonome, comme par exemple le mode Autonome du 3494 ou le mode Auto du 3590/3570.

Une fois la bandothèque configurée automatiquement, vous devez effectuer quelques opérations de configuration pour la rendre disponible pour votre serveur iSeries. Si vous partagez la bandothèque entre plusieurs systèmes, reportez-vous à la rubrique [Partage de ressources de bandothèque](rzalhshare.htm) pour plus d'informations.

### **Configuration d'une bandothèque (autre que la 3494)**

Procédez comme suit pour préparer votre bandothèque :

- 1. Assurez-vous que la bandothèque est en mode sélectif. Si ce n'est pas le cas, utilisez le panneau de l'unité pour passer en mode sélectif.
- 2. Tapez WRKMLBSTS et appuyez sur la touche Entrée. Cela vous permet de gérer l'état de l'unité.
- 3. Dans la zone d'option en regard de chaque ressource, entrez l'option 4 (ALLOUER) ou 5 (NON PROTEGEE) et appuyez sur Entrée. La ressource est alors disponible pour la bandothèque.
- 4. Ajoutez des cartouches à la bandothèque. Reportez-vous à la documentation de votre application de gestion des supports ou à la rubrique [Gestion des cartouches](rzalhusecarts.htm) pour plus d'informations.

### <span id="page-15-0"></span>**Configuration d'une bandothèque 3494**

Les bandothèques 3494 supportent les connexions à plusieurs unités de bande 3490 et 3590 au sein de la même unité physique. Lorsque le serveur iSeries configure automatiquement ces unités, il crée une description d'unité unique pour chaque type d'unité de bande au sein de la bandothèque 3494 physique, une pour les unités de bande 3490 et une autre pour les unités 3590. Lorsque l'une ou l'autre de ces descriptions est mise en fonction, toutes les unités de ce type au sein de la bandothèque 3494 y sont associées.

Procédez comme suit pour préparer votre bandothèque 3494 :

- 1. Assurez-vous que la bandothèque est en mode automatique. Si ce n'est pas le cas, utilisez le panneau de l'unité pour passer en mode automatique.
- 2. [Créez une liaison pour une description de bandothèque 3494](rzalhrobotdev.htm) pour la bandothèque 3494. Cela définira la ligne de transmission associée à la bandothèque.
- 3. Tapez WRKMLBSTS et appuyez sur la touche Entrée. Cela vous permet de gérer l'état de l'unité.
- 4. Dans la zone d'option en regard de chaque ressource, entrez l'option 4 (ALLOUER) ou 5 (NON PROTEGEE) et appuyez sur Entrée. La ressource est alors disponible pour la bandothèque.
- 5. Ajoutez des cartouches à la bandothèque. Reportez-vous à la documentation de votre application de gestion des supports ou à la rubrique [Gestion des cartouches](rzalhusecarts.htm) pour plus d'informations.

## **Partage des ressources de bandothèque**

Vous pouvez partager des unités de bandothèque entre plusieurs systèmes et utilisateurs.

### **Partage des ressources de bandothèque sur le même système**

Avec les bandothèques, les utilisateurs sont autorisés à effectuer plus de travaux utilisant les ressources de la bandothèque qu'il n'y a de ressources dans la bandothèque. A mesure que des commandes sont envoyées à la bandothèque, des demandes d'utilisation d'une ressource sont envoyées au gestionnaire des ressources de bande. La demande est mise en attente jusqu'à ce qu'une ressource soit disponible, puis le travail est attribué à la ressource qui s'est libérée. L'ordre d'attribution des ressources aux demandes est basé sur le paramètre de priorité RSCALCPTY des demandes. La durée pendant laquelle les demandes attendront qu'une ressource devienne disponible est définie par les paramètres de temps INLMNTWAIT et EOVMNTWAIT des demandes. Les paramètres RSCALCPTY, INLMNTWAIT et EOVMNTWAIT peuvent être définis soit dans la description d'unité de bandothèque, afin qu'ils puissent être utilisés comme paramètres par défaut, soit pour un travail donné à l'aide de la commande CHGJOBMLBA ou de l'API QTACJMA. Ces valeurs sont utilisées lorsqu'une demande est envoyée pour la première fois au gestionnaires des ressources. Après que la demande a été envoyée au gestionnaire des ressources et mise en attente, elle peut être contrôlée et modifiée à l'aide de la commande WRKMLBRSCQ

Le partage des ressources de bandothèque sur le même système devient automatique. Prenons un exemple : dix opérations de sauvegarde (SAVLIB) sont envoyées, avec dix cartouches différentes, à une description d'unité de bandothèque (TAPMLB01). Si TAPMLB01 dispose uniquement de 4 ressources de bande disponibles, les 4 premières demandes seront envoyées (une à chaque ressource de bande). Les 6 demandes restantes seront placées dans une file d'attente et seront envoyées au fur et à mesure que des ressources se libéreront. L'ordre de placement dans la file d'attente est basé sur le paramètre RSCALCPTY défini dans la description d'unité de bandothèque. Le gestionnaire des ressources supprime tout temps d'inactivité entre les travaux dû à un achèvement prématuré, suite à une modification des données ou à un échec du travail. La valeur du temps d'attente est particulièrement intéressante. Dans l'exemple ci-dessus, les 10 opérations de sauvegarde commencent à une heure donnée et se terminent, d'après les estimations et évaluations, après 6 heures. Réglez le paramètre INLMNTWAIT sur 6 heures. Si l'une des opérations de sauvegarde n'est pas terminée après 6 heures, un message d'arrêt programme

<span id="page-16-0"></span>est envoyé au(x) travail(aux). Un système de téléappel pourrait surveiller ce type de message et notifier un opérateur afin qu'il détermine les actions de reprise nécessaires.

### **Partage des ressources de bandothèque entre plusieurs systèmes**

La conception de la bandothèque de serveur iSeries permet de partager des ressources entre différents systèmes. Les ressources de bande peuvent être définies comme ALLOUEES, NON PROTEGEES ou DESALLOUEES. Le concept NON PROTEGEE a été ajouté afin de faciliter le partage entre différents systèmes. Lorsqu'une ressource de bande est définie comme NON PROTEGEE, elle n'est pas "attribuée" tant qu'elle n'est pas nécessaire. Cela évite ″d'attribuer″ une ressource de bande à un système qui ne l'utilise pas.

### **Partage des ressources de bandothèque entre plusieurs systèmes et sur un même système**

Lorsque des ressources de bandothèque sont partagées entre plusieurs systèmes et à l'intérieur d'un même système, chaque système a son propre gestionnaire de ressources avec une file d'attente contrôlée par les valeurs de priorité et de temps d'attente. Entre les systèmes, les ressources de bande sont définies comme NON PROTEGEES. Alors que le partage entre systèmes ne comprend aucune idée de priorité, le concept NON PROTEGEE et le fait que les ressources de bande soient uniquement attribuées lorsqu'elles sont utilisées permettent un partage efficace des ressources de bande entre les systèmes. Le gestionnaire de ressources essaie automatiquement d'obtenir une ressource en l'attribuant à un travail. Si la ressource est utilisée par un autre système, le travail est replacé dans la file d'attente. Quelques secondes plus tard, le système ré-essaie d'obtenir une ressource. Si la ressource est attribuée au travail, l'opération sur bande continue.

## **Création d'une liaison pour une bandothèque 3494**

La bandothèque 3494 nécessite une ligne de transmission pour les fonctions de gestionnaire de bandothèque. La ligne de transmission peut être de type RS232 ASYNC ou LAN. Avant de pouvoir modifier la bandothèque 3494, vous devez spécifier la ligne de transmission à l'aide des paramètres ROBOTDEV ou ROBOTHOST de la description de bandothèque.

Pour créer la ligne de transmission entre la bandothèque et le gestionnaire de bandothèque, utilisez la commande CFGDEVMLB (Configurer unité médiathèque). Cette commande utilise les paramètres en entrée requis pour configurer et connecter la ligne de transmission dans la description d'unité de bandothèque et essaie de mettre en fonction la bandothèque.

- **Remarque :** Pour utiliser la connexion LAN, vous devez également ajouter l'hôte LAN à la bandothèque 3494. Pour des instructions plus détaillées, reportez-vous à la documentation de la bandothèque 3494.
- **Remarque :** Si l'option de haute disponibilité est installée sur votre bandothèque 3494 de telle manière qu'il y a deux PC gestionnaires de bandothèque, vous devez configurer deux lignes de transmission, une pour chaque PC gestionnaire de bandothèque.

### **Création d'une connexion RS/232 ASYNC**

Pour configurer une connexion RS/232 ASYNC afin de communiquer avec le gestionnaire de bandothèque 3494, utilisez la commande suivante :

CFGDEVMLB DEV(TAPMLB01) ADPTTYPE(\*RS232) RSRCNAME(CMN02)

• DEV(TAPMLB01)

Indique le nom de la description d'unité de bandothèque.

- ADPTTYPE(\*RS232) Indique que cette bandothèque est connectée via une ligne RS232 ASYNC.
- RSRCNAME(CMN02) Indique le nom de ressource pour le port RS232. Utilisez la commande WRKHDWRSC TYPE(\*CMN) pour déterminer le nom de ressource utilisé.

**Remarque :** La ligne RS232 ASYNC, le contrôleur et les descriptions d'unité seront créés en ONLINE(\*NO). Ne les mettez pas en fonction. Ils seront mis en fonction selon les besoins du système d'exploitation lorsque la bandothèque sera mise en fonction.

### **Création d'une connexion LAN à l'aide d'APPC**

CFGDEVMLB DEV(TAPMLB01) ADPTTYPE(\*LAN) PROTOCOL(\*APPC) LIND(TRNLINE) RMTLOCNAME(APPN.MLD01) ADPTADR(0123456789AB)

- DEV(TAPMLB01) Indique le nom de la description d'unité de médiathèque.
- ADPTTYPE(\*LAN) Indique que la médiathèque est connectée via une ligne LAN.
- PROTOCOL(\*APPC) Indique qu'APPC sera utilisé comme protocole de transmission pour la connexion LAN à la bandothèque 3494.
- LIND(TRNLINE)

Indique le nom de description de ligne pour la ligne LAN utilisée. Utilisez la commande WRKCFGSTS CFGTYPE(\*LIN) pour afficher la liste des descriptions de ligne LAN admises. La description de ligne LAN doit être créée avant d'utiliser la commande CFGDEVMLB.

• RMTLOCNAME(APPN.MLD01)

Se rapporte au nom du gestionnaire de bandothèque connecté via la ligne LAN. Se présente sous la forme nnnnnnnn.cccccccc où nnnnnnnn est l'identificateur de réseau et cccccccc le nom de lieu éloigné. Si aucun identificateur de réseau n'est spécifié, utilisez le paramètre DSPNETA pour déterminer la valeur par défaut. Obtenez ce paramètre à partir de la console du gestionnaire de bandothèque 3494, à l'aide des menus déroulants COMMANDES, Options de réseau local et Informations de réseau LM.

• ADPTADR(0123456789AB) Indique l'adresse de l'adaptateur de réseau local (LAN) du gestionnaire de bandothèque. Ce paramètre peut être obtenu à partir de la console du gestionnaire de bandothèque 3494, à l'aide des menus déroulants COMMANDES, Options de réseau local et Informations de réseau LM.

**Remarque :** Le programme de transaction LAN demeure QMLD/QMLDSTRCC et est interne au logiciel LIC.

**Remarque :** Les routeurs situés entre le serveur iSeries et la bandothèque 3494 doivent autoriser le trafic SNA (APPC uniquement).

Pour configurer une connexion LAN à l'aide d'APPC afin de communiquer avec le gestionnaire de bandothèque 3494, utilisez la commande suivante : DSPLANMLB LIND(TRNLINE) OUTPUT(\*)

Pour plus d'informations, reportez-vous à la rubrique [Informations sur les médiathèques LAN.](rzalhlandetails.htm)

### **Création d'une connexion TCP/IP**

Pour configurer une connexion LAN à l'aide de TCP/IP afin de communiquer avec le gestionnaire de bandothèque 3494, utilisez la commande suivante :

Pour afficher les informations LAN requises relatives au iSeries, utilisez la commande suivante : CFGDEVMLB DEV(TAPMLB01) ADPTTYPE(\*LAN) PROTOCOL(\*TCP) ROBOTHOST(MLD01) LCLINTNETA(192.168.5.10)

• DEV(TAPMLB01)

Indique le nom de la description d'unité de médiathèque.

• ADPTTYPE(\*LAN) Indique que la médiathèque est connectée via une ligne LAN.

- <span id="page-18-0"></span>• PROTOCOL(\*TPC) Indique qu'un TCP/IP sera utilisé comme protocole de transmission pour la connexion LAN à la bandothèque 3494.
- ROBOTHOST(MLD01) Indique le nom d'hôte TCP/IP pour la bandothèque 3494. Le nom d'hôte peut être un nom de domaine et un nom d'hôte qualifiés.
- $\cdot$  LCLINTNETA(192.168.5.10) Indique l'adresse Internet locale de l'interface qui assure la connexion au gestionnaire de bandothèque 3494. Le serveur iSeries lance cette interface lorsque TCP/IP doit être démarré pour utiliser la bandothèque 3494.

### **Informations LAN pour médiathèque**

Pour ajouter un hôte LAN à la médiathèque 3494, vous aurez besoin des informations de connexion LAN du serveur iSeries. Pour obtenir ces informations, utilisez la commande suivante :

DSPLANMLB LIND(TRNLINE) OUTPUT(\*)

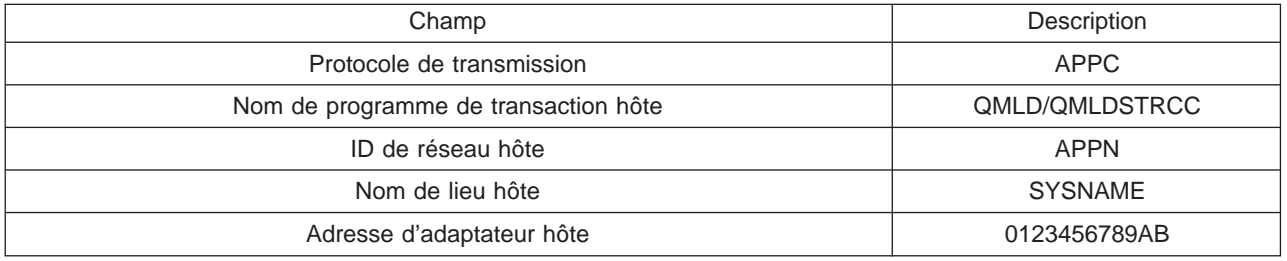

Cette commande va afficher les informations suivantes :

Ajoutez l'hôte LAN à la médiathèque 3494 à l'aide du protocole de transmission indiqué par la commande DSPLANMLB.

**Remarque :** Si vous renommez le lieu local par défaut ou le point de contrôle local sur votre serveur iSeries, le type de protocole de transmission utilisé sera modifié. La médiathèque 3494 devra être redémarrée pour que ces changements soient effectifs.

## **Utilisation d'une bandothèque**

Vous pouvez utiliser les bandothèques pour gérer d'importants volumes de données, soit dans le cadre d'un système de sauvegarde, d'archivage et de reprise, soit dans le cadre d'opérations informatiques classiques. Les logiciels de gestion des supports, tels que BRMS, automatisent de nombreuses fonctions de bandothèque. Cependant, utiliser une bandothèque nécessite toujours de gérer à la fois l'utilisation des ressources de la bandothèque et l'utilisation des ressources du système par la bandothèque. De plus, la gestion des cartouches fait partie intégrante de l'automatisation de bandothèque.

### **[Utilisation d'une bandothèque sans application de gestion des supports](rzalhusewoapp.htm)**

L'OS/400 offre les commandes nécessaires au contrôle d'une bandothèque. Apprenez à gérer une bandothèque en utilisant uniquement les fonctions incluses dans l'OS/400 de base.

### **[Utilisation d'une ressource de bandothèque en tant qu'unité de bande autonome](rzalhstandalone.htm)**

La plupart des bandothèques offrent des méthodes permettant d'utiliser les ressources de la bandothèque sans le logiciel d'automatisation de contrôle. Apprenez à utiliser une ressource de bande dans ce mode de fonctionnement.

### <span id="page-19-0"></span>**[Sauvegarde/Restauration](rzalhrestrictedstate.htm)**

Certains facteurs doivent être pris en compte pour les opérations de sauvegarde et de restauration. Dans certains cas, des restrictions supplémentaires doivent être observées afin que l'opération de sauvegarde ne soit pas interrompue.

### **[Modification des attributs de bandothèque](rzalhmla.htm)**

Vous pouvez modifier les attributs de bandothèque utilisés pour affecter des ressources aux demandes de bande afin de les gérer plus efficacement. Apprenez à gérer des attributs de bandothèque grâce à cette rubrique.

### **[Gestion des cartouches](rzalhusecarts.htm)**

La gestion des cartouches est une tâche importante et fréquente de la gestion de votre bandothèque. Apprenez à ajouter et à retirer des cartouches de votre bandothèque, à organiser les cartouches selon leurs catégories et leurs volumes et à intégrer les cartouches dans les opérations de votre bandothèque.

### **[Scénario : Gestion des ressources de bande](rzalhscenario.htm)**

Cette rubrique propose un exemple de configuration avec plusieurs unités dans une bandothèque 3494 gérant des opérations de sauvegarde pour plusieurs systèmes.

## **Utilisation d'une bandothèque sans application de gestion des supports**

Bien qu'une application de gestion des supports simplifie et élargisse énormément les fonctionnalités d'une bandothèque, vous pouvez exécuter de nombreuses fonctions de bande dans un environnement iSeries grâce aux commandes incluses dans l'OS/400. Le tableau suivant présente les tâches standard (installation, configuration et fonctionnement) et les commandes CL correspondantes pour la bandothèque. Vous devrez avoir recours à ces commandes si vous n'utilisez pas d'application de gestion des supports, telle que BRMS.

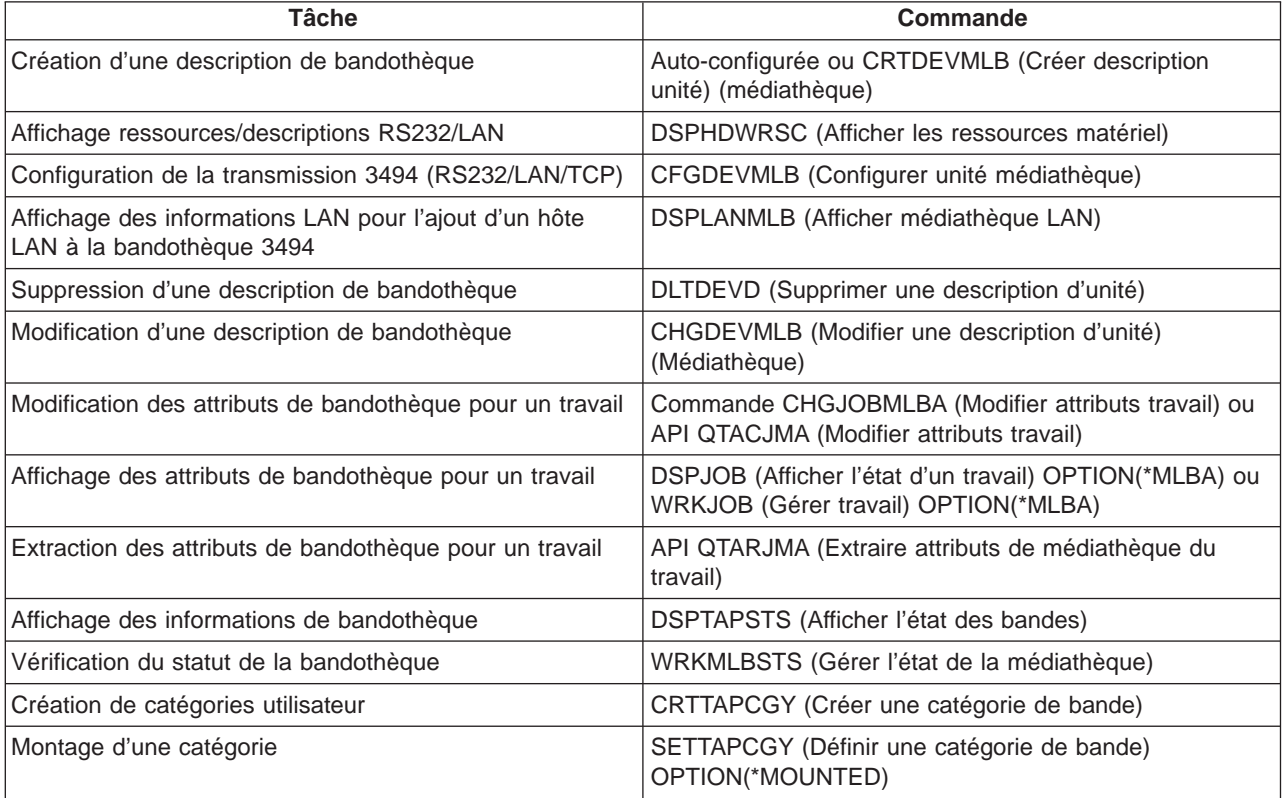

<span id="page-20-0"></span>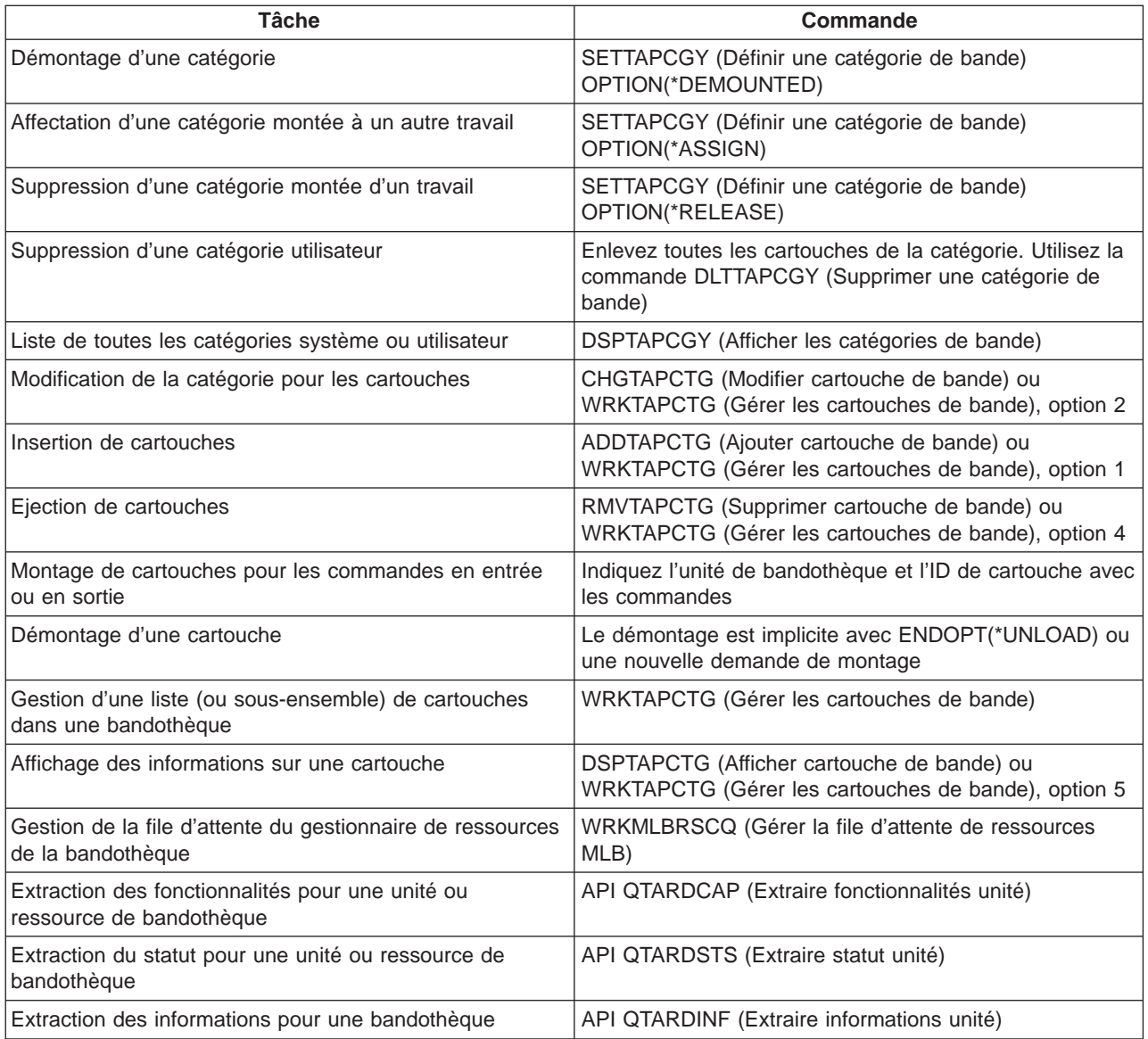

**Remarque :** Spécifier la valeur \*UNLOAD comme option de fin pour l'une des commandes entraîne le retour de la cartouche à la cellule dans laquelle le traitement de l'opération sur bande s'est terminé. Avec l'option \*REWIND, la cartouche reste dans l'unité après la fin de l'opération sur bande. Cependant, cette cartouche est déchargée si une autre cartouche a été demandée. Avec l'option \*LEAVE, la cartouche reste dans l'unité après la fin de l'opération sur bande.

## **Utilisation d'une ressource de bande en tant qu'unité autonome**

Il peut parfois être nécessaire d'utiliser les ressources de bande d'une bandothèque sans les fonctions d'automatisation. Cela peut, par exemple, être nécessaire lorsque vous exécutez un IPL secondaire ou lorsque l'automatisation de bande est désactivée. Ce mode d'utilisation des ressources de bande est appelé mode autonome. En mode autonome, la ressource de bande fonctionne comme une unité de bande ne faisant pas partie d'une bandothèque. La plupart des bandothèques comprennent des modes ou des commandes permettant de déplacer des supports vers une ressource de bande. Reportez-vous au guide d'utilisation de votre bandothèque pour connaître les différents modes de fonctionnement disponibles. Lorsque l'automatisation n'est pas utilisée, la bandothèque fonctionne comme un chargeur automatique de cartouches pour l'unité de bande et charge les cartouches individuellement ou de manière séquentielle dans l'unité.

<span id="page-21-0"></span>Les unités de bandothèque sont configurées avec les descriptions d'unité de bandothèque pour la bandothèque. Les ressources de bande font l'objet de descriptions d'unité de bande séparées. Ces descriptions d'unité de bande sont les unités utilisées pour le fonctionnement autonome. Pour qu'une ressource de bande puisse être utilisée en mode autonome, elle doit être mise à disposition de la description d'unité de bande. Pour ce faire, désallouez la ressource de bande de la bandothèque ou mettez hors fonction l'unité de bandothèque. Lorsque la ressource de bande est disponible, vous pouvez mettre en fonction la description d'unité de bande et envoyer des commandes à cette unité. La ressource de bande apparaîtra désormais comme INDISPONIBLE sur l'écran WRKMLBSTS. Aucune fonction de bandothèque ne sera disponible pour cette ressource de bande. Les cartouches devront être montées manuellement pour cette ressource de bande, par un mode d'unité ou par des commandes lancées à partir du panneau de commande de l'unité.

**Remarque :** Vous pouvez utiliser iSeries Navigator pour déterminer le statut de votre unité de bande autonome.

### **Sauvegarde/Restauration**

L'automatisation de bande utilise des fichiers spécifiques, situés dans QUSRSYS. Si ces fichiers ne sont pas sur le système, seules certaines fonctions d'automatisation seront supportées. Les cartouches peuvent être montées en spécifiant les ID de cartouche dans le paramètre VOL des commandes OS/400. Ce sous-ensemble d'automatisation ne supporte pas l'utilisation des commandes de cartouche, telles que WRKTAPCTG ou DSPTAPCTG. Cela permet d'utiliser l'automatisation dès les premières étapes des scénarios de reprise. Durant la sauvegarde de QUSRSYS, ces fichiers peuvent être bloqués et donc indisponibles. Cela peut bloquer le système et éventuellement interrompre l'opération de sauvegarde. Afin d'éviter ce type de problème, la sauvegarde de QUSRSYS ne doit pas dépasser une frontière de volume : elle doit pouvoir s'effectuer sur le volume monté. Vous pouvez également sauvegarder QUSRSYS en utilisant les fonctions de sauvegarde en mise à jour.

## **Modification des attributs de bandothèque**

Selon votre environnement d'entreprise, il est possible que vous souhaitiez contrôler l'utilisation des ressources de bande pour permettre à certains travaux importants d'être effectués plus rapidement. L'OS/400 dispose de plusieurs fonctions vous permettant de contrôler les ressources. Vous pouvez utiliser la commande CHGJOBMLBA (Modifier attributs travail) pour modifier la priorité des demandes de ressources de bande pour un travail spécifique et la commande WRKMLBRSCQ (Gérer la file d'attente de ressources) pour gérer la file d'attente du gestionnaire de ressources.

### **Modification des attributs de bandothèque pour un travail**

La commande CHGJOBMLBA vous permet de modifier les attributs d'allocation de ressources pour votre propre travail ou pour le travail d'un autre utilisateur si vous disposez du droit spécial \*JOBCTL. La priorité d'allocation des ressources peut être utilisée pour modifier la priorité des demandes d'utilisation d'une ressource de bande dans une bandothèque. Vous pouvez attribuer une priorité plus élevée à certains travaux pour leur permettre d'obtenir une ressource de bande dès que l'une des ressources se libère. Vous pouvez attribuer une priorité moindre à des travaux pouvant attendre que tous les travaux prioritaires n'utilisent plus les ressources de bande. Des opérations sur bande très rapides, telles que la récupération dynamique d'un objet ayant été sauvegardé avec l'option libération de mémoire, doivent avoir une priorité d'allocation de ressources élevée. Des travaux très longs qui ne doivent pas nécessairement s'effectuer rapidement, tels que DUPTAP (Dupliquer une bande) ou DSPTAP (Afficher une bande), peuvent avoir une priorité d'allocation de ressources moins élevée.

Vous pouvez ajouter l'option \*MLBA à WRKJOB ou à DSPJOB afin de visualiser ou d'ajuster vos attributs de bandothèque.

### <span id="page-22-0"></span>**Modification de l'accès à une ressource de bande dans une bandothèque**

La commande WRKMLBRSCQ permet à un utilisateur de manipuler les demandes d'utilisation d'une ressource dans une bandothèque. La commande WRKMLBRSCQ affiche les ressources occupées à traiter une demande, dont le montage de catégorie est en cours ou qui sont en attente d'affectation à une ressource de bande. Vous pouvez modifier les attributs d'allocation de ressources pour les demandes en attente d'utilisation d'une ressource de bande à l'aide de l'option 2 (Modifier attributs MLB de la bande) de l'écran Gestion de la file d'attente de ressources MLB (WRKMLBRSCQ). Les attributs correspondant à la demande suivante peuvent être modifiés à l'aide de la commande CHGJOBMLBA, qui permet de modifier les attributs d'allocation de ressources pour le travail utilisant la ressource de bande. Sélectionnez l'option 5 (Gérer travail) sur l'écran Gestion de la file d'attente de ressources MLB (WRKMLBRSCQ), puis sélectionnez l'option 21 (Gérer les attributs de bandothèque).

Certaines demandes ont une priorité zéro. Elles correspondent à l'utilisation d'une ressource de bande par le système pour une opération sur bande : par exemple, lorsqu'une commande de bande utilisant ENDOPT(\*UNLOAD) se termine et que le système n'a pas terminé de décharger la cartouche.

### **Modification des attributs de bandothèque à l'aide d'API**

Vous pouvez utiliser les API QTARJMA et QTACJMA pour programmer le contrôle des attributs de bandothèque. Pour une plus ample description et un exemple de cette utilisation des API, reportez-vous à la rubrique [Modification des attributs de bandothèque à l'aide d'API.](rzalhchgmlbwithapi.htm)

### **Modification des attributs de bandothèque à l'aide d'API**

Les API QTARJMA et QTACJMA peuvent être utilisées pour extraire et modifier les attributs de bandothèque pour un travail spécifique. Pour plus d'informations sur les champs pour les API, reportez-vous aux documents suivants :

- OTARJMA
- QTACJMA

Vous devez faire particulièrement attention aux droits lorsque vous extrayez et modifiez des attributs d'allocation de ressources. La figure ci-dessous présente des exemples d'utilisation des deux API.

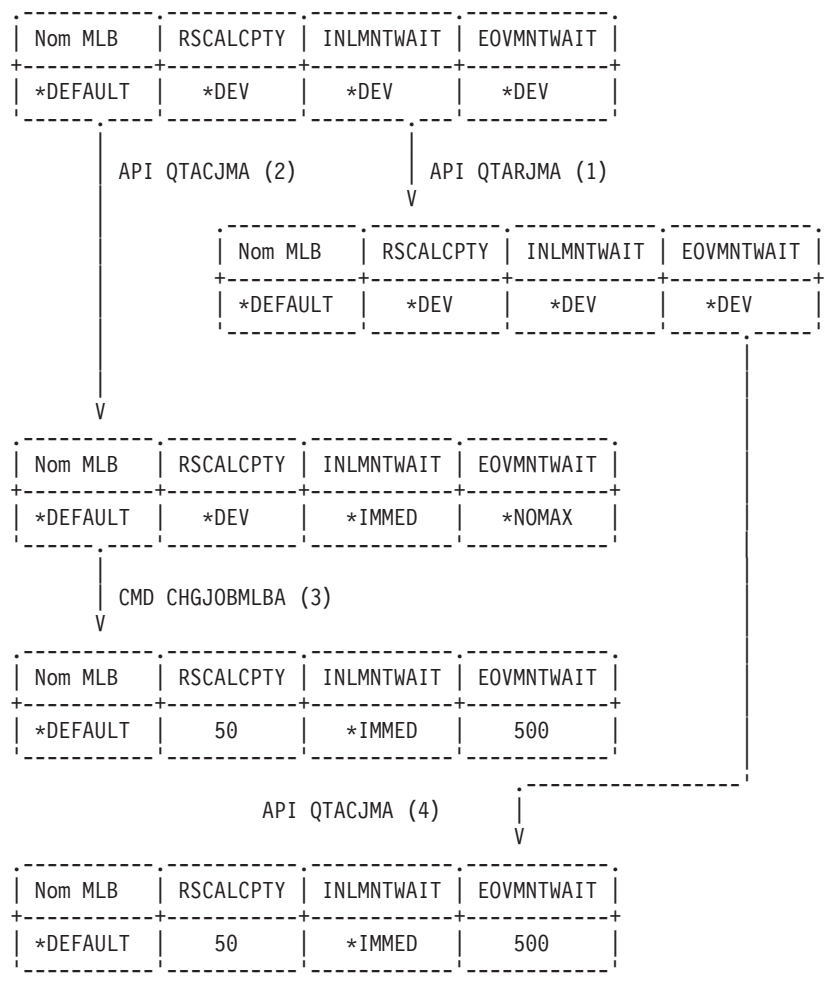

### **Extraction et modification d'attributs de bandothèque**

### **Déroulement**

- 1. Une application utilisant l'API QTARJMA extrait les informations d'attributs de bandothèque pour le travail en cours, si l'utilisateur exécutant le travail ne dispose pas des droits spéciaux \*JOBCTL.
- 2. L'application modifie alors le temps d'attente de montage initial (INLMNTWAIT) et le temps d'attente de montage en fin de volume (EOVMNTWAIT).
- 3. Un administrateur système disposant des droits spéciaux \*JOBCTL modifie la priorité d'allocation des ressources (RSCALCPTY), le temps d'attente de montage initial et le temps d'attente de montage en fin de volume.
- 4. L'application essaie de restaurer les attributs de bandothèque qu'elle a extraits auparavant à l'aide de l'option \*REPLACE de l'API QTACJMA. Cette fonction échouera et renverra le message d'erreur CPF67B4 car l'utilisateur ne dispose pas des droits spéciaux \*JOBCTL. Aucun attribut ne sera modifié.

## <span id="page-24-0"></span>**Gestion des cartouches**

La bandothèque ne peut pas être utilisée si elle ne contient aucun support. Si une bandothèque est vide, ouvrez la porte et insérez tous les supports disponibles dans les emplacements vides. Cette méthode est plus rapide que l'insertion d'un petit nombre de cartouches à la fois dans le guichet d'E/S en libre service. Une fois la porte fermée, la bandothèque va effectuer l'inventaire du contenu. Chaque ID de cartouche est noté et enregistré dans le système d'exploitation et dans le gestionnaire de ressources (le cas échéant).

Vous pouvez utiliser iSeries Navigator pour la plupart des fonctions de cartouche. Procédez comme suit pour gérer les cartouches dans iSeries Navigator :

- 1. Cliquez sur Configuration et Maintenance.
- 2. Cliquez sur Matériel.
- 3. Cliquez sur Unités de bande.
- 4. Cliquez sur Bandothèque.
- 5. Cliquez sur Cartouches.

Pour plus d'informations sur la gestion des cartouches, reportez-vous à l'aide en ligne iSeries Navigator. Vous pouvez également gérer des cartouches en entrant la commande WRKTAPCTG sur l'interface de ligne de commande.

Les rubriques suivantes contiennent des informations relatives à la configuration et à l'organisation de vos cartouches :

- [Importation de cartouches](rzalhcartimport.htm)
- [Exportation de cartouches](rzalhcartexport.htm)
- [Etat d'une cartouche](rzalhcartstatus.htm)
- [Catégories de cartouches](rzalhcartcats.htm)
- v [Identificateurs de cartouche et de volume](rzalhcartvolids.htm)

Les rubriques suivantes contiennent des informations sur la gestion des cartouches dans les bandothèques :

- [Utilisation de cartouches dans une médiathèque](rzalhcartinmlb.htm)
- [Utilisation de cartouches montées](rzalhcartmounted.htm)
- [Partage de cartouches](rzalhcartsharingmlb.htm)
- $\cdot$  [Fin de volume](rzalhcartendofvol.htm)

### **Importation de cartouches**

Un processus appelé importation ajoute des cartouches à l'inventaire de cartouches de la bandothèque. La plupart des bandothèques disposent d'une guichet d'entrée/sortie (E/S) permettant d'ajouter des cartouches sans interrompre les opérations automatiques. Un guichet d'E/S peut comporter un ou plusieurs emplacement(s). Certaines bandothèques n'ont pas de guichet d'E/S. Pour ajouter des cartouches à ces bandothèques, il faut interrompre les opérations automatiques et ouvrir la porte afin d'accéder aux emplacements de stockage.

Les cartouches de bande placées dans un guichet d'E/S 3494 sont automatiquement déplacées vers un emplacement de stockage par le logiciel gestionnaire de bandothèque 3494. Dans les autres bandothèques, les cartouches de bande restent dans le guichet d'E/S jusqu'à ce que la commande ADDTAPCTG (Ajouter cartouche de bande) soit utilisée. La commande ADDTAPCTG est utilisée pour ajouter la cartouche à une catégorie particulière de support. Pour plus d'informations, reportez-vous à la rubrique [Catégories de cartouches.](rzalhcartcats.htm) La commande ADDTAPCTG modifie l'état de la cartouche. Pour plus d'informations, reportez-vous à la rubrique [Etat des cartouches.](rzalhcartstatus.htm)

Les exemples suivants présentent les opérations d'importation lorsque vous utilisez une cartouche dans le guichet d'E/S d'une bandothèque autre que la 3494 et que la bandothèque ne dispose pas d'un lecteur de code à barres. En l'absence de lecteur de code à barres, l'ID généré IMP001 est utilisé. Pour plus d'informations, reportez-vous à la rubrique [Identificateurs de cartouche et de volume.](rzalhcartvolids.htm) L'ID de volume sauvegardé sur le support est TAPE01. Certains de ces exemples ne s'appliquent aux bandothèques disposant d'un lecteur de code à barres car, dans ces bandothèques, l'ID de cartouche est connu.

### **Exemples :**

ADDTAPCTG DEV(TAPMLB01) CTG(IMP001) CGY(\*SHARE400) CHKVOL(\*NO)

v La cartouche située dans la cellule prioritaire est déplacée vers le premier emplacement disponible. La cartouche n'est pas chargée dans l'unité car le paramètre CHKVOL(\*NO) a été spécifié. L'ID de cartouche reste IMP001.

### ADDTAPCTG DEV(TAPMLB01) CTG(IMP001) CGY(\*CNV) CHKVOL(\*NO)

• La cartouche IMP001 est ajoutée à la catégorie \*CNV. La cartouche reste dans la cellule prioritaire car le paramètre CGY(\*CNV) a été spécifié. Elle n'est pas chargée dans l'unité car le paramètre CHKVOL(\*NO) a été spécifié. Elle sera chargée si une commande est émise avec le paramètre VOL IMP001. Lorsqu'elle est déchargée (ENDOPT (\*UNLOAD)), la cartouche retourne vers l'emplacement prioritaire.

### ADDTAPCTG DEV(TAPMLB01) CTG(IMP001) CGY(\*SHARE400) CHKVOL(\*YES)

v La cartouche est déplacée de la cellule prioritaire vers l'unité de bande, CHKVOL(\*YES). L'ID de volume logique est TAPE01 et l'ID de cartouche devient TAPE01. La cartouche est ajoutée à la catégorie \*SHARE400. Lorsqu'elle est déchargée (ENDOPT(\*UNLOAD)), la cartouche est déplacée vers le premier emplacement de chargeur disponible.

### ADDTAPCTG DEV(TAPMLB01) CTG(IMP001) CGY(\*CNV) CHKVOL(\*YES)

v La cartouche est déplacée de la cellule prioritaire vers l'unité de bande, CHKVOL(\*YES). L'ID de volume logique est TAPE01 et l'ID de cartouche devient TAPE01. La cartouche est ajoutée à la catégorie \*CNV. Lorsqu'elle est déchargée (ENDOPT (\*UNLOAD)), la cartouche retourne vers l'emplacement prioritaire.

### ADDTAPCTG DEV(TAPMLB01) CTG(TAPE01) CGY(\*NOSHARE) CHKVOL(\*YES)

v Si aucun ID de cartouche TAPE01 n'existe dans l'inventaire de cette bandothèque, l'OS/400 effectuera une recherche en commençant par la cellule prioritaire, puis par tout ID de cartouche avec l'ID de volume \*UNKNOWN. Lorsque la cartouche de l'emplacement prioritaire est chargée, il s'avère que c'est la cartouche TAPE01. L'ID de cartouche est alors modifié en TAPE01 et la cartouche est ajoutée à la catégorie \*NOSHARE. Lorsqu'elle est déchargée (ENDOPT(\*UNLOAD)), la cartouche est déplacée vers le premier emplacement de chargeur disponible.

### ADDTAPCTG DEV(TAPMLB01) CTG(TAPE01) CGY(\*NOSHARE) CHKVOL(\*NO)

Si aucun ID de cartouche TAPE01 n'existe dans l'inventaire de cette bandothèque, l'OS/400 effectuera une recherche en commençant par la cellule prioritaire, puis par tout ID de cartouche avec l'ID de volume \*UNKNOWN. Lorsque la cartouche de l'emplacement prioritaire est chargée, il s'avère que c'est la cartouche TAPE01. L'ID de cartouche devient alors TAPE01 et la cartouche est ajoutée à la catégorie \*NOSHARE. Lorsqu'elle est déchargée (ENDOPT(\*UNLOAD)), la cartouche est déplacée vers le premier emplacement de chargeur disponible.

### SAVOBJ DEV(TAPMLB01) OBJ(QCLSRC) LIB(QGPL) VOL(IMP001)

v La cartouche de l'emplacement prioritaire est chargée et la commande SAVOBJ est exécutée. Lorsqu'elle est déchargée, la cartouche retourne vers l'emplacement prioritaire. La cartouche est ajoutée par défaut à la catégorie \*CNV et retournera donc à l'emplacement prioritaire lorsqu'elle sera déchargée à l'aide de la commande (ENDOPT(\*UNLOAD)).

### <span id="page-26-0"></span>SAVOBJ DEV(TAPMLB01) OBJ(QCLSRC) LIB(QGPL) VOL(TAPE01)

v Si aucun ID de cartouche TAPE01 n'existe dans l'inventaire de cette bandothèque, l'OS/400 effectuera une recherche en commençant par la cellule prioritaire, puis par tout ID de cartouche avec l'ID de volume \*UNKNOWN. Lorsque la cartouche de l'emplacement prioritaire est chargée, il s'avère que c'est la cartouche TAPE01. L'ID de cartouche devient alors TAPE01 et la cartouche est ajoutée par défaut à la catégorie \*CNV. Elle retournera donc à l'emplacement prioritaire lorsqu'elle sera déchargée à l'aide de la commande (ENDOPT(\*UNLOAD)).

### **Exportation de cartouches**

Les cartouches supprimées de l'inventaire de la bandothèque sont dites ″exportées″. Toutes les unités de bandothèque utilisent la commande RMVTAPCTG (Supprimer cartouche de bande) pour passer les supports en catégorie \*EJECT. Le paramètre STATION contrôle la destination des cartouches éjectées.

- **\*DEV** Les cartouches sont déplacées vers le guichet d'E/S si l'unité a un guichet. Si ce n'est pas le cas, elles sont déplacées vers la zone de sortie haute capacité. Si l'unité ne supporte pas de zone de sortie haute capacité, les cartouches restent dans l'unité dans la catégorie \*EJECT.
- **\*CNV** Les cartouches sont déplacées vers le guichet d'E/S.

### **\*HIGHCAP**

Les cartouches sont déplacées vers la zone de sortie haute capacité de l'unité. Si l'unité ne dispose pas d'une zone de sortie haute capacité, les cartouches restent dans l'unité dans la catégorie \*EJECT.

Les cartouches de la catégorie \*EJECT peuvent être passées en catégorie \*INSERT en enlevant physiquement les cartouches, en effectuant un nouvel inventaire de la bandothèque et en réinsérant les cartouches. Les cartouches peuvent également être réaffectées dans des catégories utilisables à l'aide de la commande CHGTAPCTG (Modifier cartouche de bande).

**Remarque :** Les cartouches de la catégorie \*CNV sont automatiquement exportées lorsqu'elles sont déchargées d'une ressource de bande pour une commande sur bande utilisant ENDOPT(\*UNLOAD). Si une cartouche de la catégorie \*CNV est déchargée d'une ressource de bande par le système pour charger une autre cartouche, la cartouche qui était dans la ressource de bande ne sera pas éjectée de la bandothèque.

### **Etat des cartouches**

Une cartouche peut avoir les états suivants :

### **Insérée**

La cartouche a été déplacée vers l'unité de médiathèque et a été placée dans la catégorie \*INSERT (voir rubrique [Catégories de cartouches\)](rzalhcartcats.htm). Les utilisateurs n'ont pas accès à la cartouche tant qu'elle n'a pas été placée dans une catégorie utilisable à l'aide de la commande ADDTAPCTG (Ajouter cartouche de bande).

### **Disponible**

La cartouche existe dans une catégorie utilisable et peut être utilisée.

### **Montée**

La cartouche existe dans une catégorie utilisable et est actuellement dans une ressource de bande. La ressource de bande peut ne pas être connectée à ce système. Ce cas est fréquent dans les grandes configurations 3494. Si la cartouche est montée dans une unité qui n'est pas connectée à ce système, le système renvoie une erreur lorsque la cartouche est demandée.

### <span id="page-27-0"></span>**Dupliquée**

L'ID de cartouche existe plusieurs fois dans l'inventaire et une seule entrée est établie pour cet ID de cartouche. Cette erreur ne doit pas arriver sur une bandothèque 3494 car le logiciel gestionnaire de ressources n'autorise pas les ID de cartouche en double dans l'unité. Lorsqu'une bandothèque 3590 avec fonction d'automatisation de cartouche fonctionne en mode Sélectif et avec une description d'unité incluant le paramètre GENCTGID(\*VOLID), cette erreur peut être fréquente. L'un des ID de cartouche en double doit être supprimé, soit physiquement, soit à l'aide de la commande RMVTAPCTG (Supprimer cartouche de bande).

### **Non disponible**

Le logiciel gestionnaire de bandothèque 3494 a défini la cartouche comme inutilisable. La cartouche a peut-être été perdue ou mal placée dans l'inventaire.

**Erreur** Erreur de cartouche. Consultez la file d'attente de messages QSYSOPR pour déterminer la cause de cette erreur.

### **Ejectée**

La cartouche a été supprimée ou est sur le point de l'être.

### **Catégories de cartouches**

Une catégorie est un groupe logique de cartouches. Les catégories permettent aux utilisateurs de faire référence à un groupe de cartouches par un nom de catégorie, par opposition aux ID de cartouche individuels.

Pour les bandothèques sans gestionnaire de bandothèque, les catégories ont un rôle très limité. Sans gestionnaire de bandothèque, aucune sécurité n'est garantie. Les cartouches ajoutées à une catégorie sur un système ne sont pas nécessairement dans la même catégorie sur les autres systèmes connectés. En conséquence, pour les bandothèques sans gestionnaire, seules les catégories suivantes sont intéressantes :

- \*INSERT
- \*EJECT
- $\cdot$  \*CNV
- $\cdot$  \*SHARE400

Remarquez que la catégorie \*NOSHARE n'empêche pas les autres systèmes d'accéder aux cartouches. Les autres catégories ne s'appliquent pas aux bandothèques sans gestionnaire. Les catégories créées pour les bandothèques sans gestionnaire sont connues uniquement du système dans lequel elles ont été créées et non des autres systèmes connectés. Pour ces types de bandothèque, les cartouches doivent être ajoutées à chaque système puis gérées sur tous les systèmes par le logiciel de gestion de bande.

Les catégories sont conçues pour les bandothèques, telles que la 3494, dans lesquelles un gestionnaire de bandothèque utilise les catégories pour offrir la sécurité et des fonctions spéciales. Avec la bandothèque 3494, différents facteurs doivent être pris en compte lors de l'utilisation de catégories.

Les noms de catégorie sont de la forme ″name.sysname″, où name est le nom de la catégorie et sysname le nom du système propriétaire de la catégorie (le premier hôte ayant créé cette catégorie). Si le nom du système est modifié, les cartouches des catégories associées seront indisponibles jusqu'à ce qu'une catégorie soit créée avec l'ancien nom du système. Les cartouches de la catégorie \*NOSHARE ne seront pas accessibles. Il est vivement recommandé de supprimer toutes les cartouches de la médiathèque ou de les passer en catégorie \*SHARE400 avant de modifier le nom du système. Reportez-vous à la rubrique [Affectation des cartouches lorsque le nom du système iSeries est modifié](rzalhimp3494sysname.htm) pour plus d'informations sur la modification du nom du système.

### **\*INSERT**

La cartouche a été déplacée vers l'unité de médiathèque et a été placée dans la catégorie \*INSERT. Les utilisateurs n'ont pas accès à la cartouche tant qu'elle n'a pas été placée dans une catégorie utilisable à l'aide de la commande ADDTAPCTG (Ajouter cartouche de bande).

### **\*NOSHARE**

La cartouche a été affectée à une catégorie disponible uniquement pour le système défini comme le propriétaire principal. Seules les unités de bandothèque avec un logiciel gestionnaire contenant des informations de catégorie (la bandothèque 3494) et ayant accès à plusieurs systèmes peuvent garantir que la cartouche est utilisée uniquement par le propriétaire principal.

### **\*SHARE400**

La cartouche a été affectée à une catégorie disponible pour tous les systèmes iSeries connectés à l'unité de bandothèque.

### **\*EJECT**

La cartouche a été supprimée de l'inventaire à l'aide de la commande RMVTAPCTG (Supprimer cartouche de bande) et est en attente de suppression physique ou attend que le guichet en libre service ou la zone de sortie haute capacité aient été mis à blanc.

- **\*CNV** La cartouche a été affectée à la catégorie libre-service. La catégorie libre-service est conçue pour les utilisateurs devant uniquement utiliser une bande rapidement et la sortir de l'unité de bandothèque. Une bande de catégorie \*CNV sera éjectée (supprimée) après qu'elle a été montée, puis déchargée. L'éjection aura lieu lorsqu'un utilisateur spécifiera une option de fin (ENDOPT) pour le paramètre \*UNLOAD. La cartouche ne sera pas éjectée lorsque l'OS/400 déchargera la ressource de bande pour une autre demande.
- **\*IPL** La cartouche a été affectée à la catégorie IPL. Cette catégorie est fournie par l'OS/400 pour les cartouches de bande utilisées pour une source IPL (mode D). Les bandes de cette catégorie doivent être gérées par l'utilisateur : l'OS/400 ne garantit pas et ne vérifie pas que les cartouches de bande contiennent les données appropriées.
- **\*NL** La cartouche a été affectée à la catégorie \*NL. Les bandes de cette catégorie ne doivent pas avoir de label. Une bande sans label est un volume de bande sans ID de volume logique.

### **\*SYSGEN**

La cartouche est affectée à la catégorie \*SYSGEN. Tous les ID de cartouche sont affectés à cette catégorie lorsqu'une description d'unité de bandothèque comporte la valeur \*SYSGEN pour le paramètre GENCTGID. Cette fonction permet aux unités de bandothèque sans lecteur de code à barres d'ignorer tous les contrôles de catégories effectués par le système sur les cartouches, pour une utilisation rapide des cartouches. Aucune cartouche ne peut être ajoutée à cette catégorie.

#### **Définie par l'utilisateur**

Les cartouches définies par l'utilisateur peuvent être créées et supprimées. Ces catégories permettent aux utilisateurs de créer leurs propres ″groupes logiques″ de cartouches de bande. Les commandes CRTTAPCGY (Créer une catégorie de bande) et DLTTAPCGY (Supprimer une

<span id="page-29-0"></span>catégorie de bande) sont utilisées pour cette fonction. La commande DSPTAPCGY (Afficher les catégories de bande) affiche la liste des catégories système et utilisateur pour un système donné.

#### **Remarque :**

Si vous utilisez BRMS, n'essayez pas d'utiliser des catégories définies par l'utilisateur.

### **Identificateurs de cartouche et de volume**

Chaque ID de volume et de cartouche peut inclure les caractères de A à Z, de 0 à 9 et les caractères spéciaux \$, @, #. Seuls les 6 premiers caractères sont reconnus par l'OS/400 : l'ID de cartouche doit donc se différencier par ses 6 premiers caractères. Les 6 premiers caractères de l'ID de cartouche doivent être identiques à ceux de l'ID de volume pour cette bande.

Des ID de cartouche générés spéciaux ont été créés pour les bandothèques qui ne disposent pas d'un lecteur de code à barres, qui n'arrivent pas à localiser le code à barres ou dont le lecteur de code à barres n'arrive pas à lire le label.

### **NLTxxx**

Bande sans label - Cette cartouche contient des données en format de label de bande non standard.

### **CLNxxx**

Nettoyage - Cette cartouche a été identifiée comme une bande nettoyante.

### **BLKxxx**

Vierge - Cette cartouche ne contient aucune donnée.

### **UNKxxx**

Inconnue - Cette cartouche n'a pas pu être identifiée.

### **IMPxxx**

Importation - Cartouche servant de guichet d'E/S pour la bandothèque.

### **SLTxxx**

Emplacement - Cartouche désignée par son numéro d'emplacement. Si la description d'unité définit le paramètre GENCTGID en mode \*SYSGEN, la cartouche apparaîtra dans l'inventaire de bandothèque comme SLTxxx, où xxx est le numéro de l'emplacement.

### **Utilisation de cartouches dans une bandothèque**

Toutes les commandes OS/400 utilisant un paramètre VOL entraîneront le montage de l'ID de cartouche spécifié. Si l'ID de cartouche ne correspond pas à l'ID de volume logique pour les bandes à label standard, un message d'information sera envoyé pour les opérations d'entrée et un message d'interrogation ou d'arrêt programme, basé sur la commande, sera envoyé pour les opérations de sortie. Toutes les bandes iSeries sont initialisées uniquement si l'ID de volume correspond à l'ID de cartouche.

La manière la plus simple de définir les cartouches utilisables dans une bandothèque est d'utiliser la commande WRKTAPCTG (Gérer les cartouches de bande). Cette commande vous permet de gérer les cartouches individuellement, toutes ensemble ou par catégorie. Pour plus d'informations, reportez-vous à la rubrique [Catégories de cartouches.](rzalhcartcats.htm)

<span id="page-30-0"></span>La commande WRKTAPCTG DEV(TAPMLB01) CTG(\*ALL \*ALL) permet d'afficher l'inventaire complet des cartouches pour la bandothèque TAPMLB01.

### **Utilisation d'une catégorie montée**

La catégorie montée permet à un groupe de bandes d'être automatiquement chargé dans une unité de bande. Les supports sont montés dans l'ordre où ils ont été placés dans la catégorie. Cette catégorie offre les mêmes fonctions que les chargeurs automatiques de cartouches sur les unités 3490 autonomes. Cette fonction est accessible via la commande SETTAPCGY (Définir une catégorie de bande). Elle est disponible sur toutes les unités de bandothèque.

Pour les unités 3494, cette fonction est assurée par le logiciel gestionnaire de bandothèque. Pour les autres bandothèques, cette fonction est assurée par l'OS/400. Le logiciel gestionnaire de ressources 3494 charge la bande suivante dès que la bande précédente est déchargée, alors que, pour toutes les autres bandothèques, la ressource de bande n'est pas chargée tant qu'une commande de bande demandant un support n'est pas envoyée à l'unité de bandothèque.

Avec une catégorie montée, une ressource de bande est spécialement affectée aux opérations de montage de bande jusqu'à ce que la commande SETTAPCGY (\*DEMOUNTED) soit émise. Une fois la commande SETTAPCGY émise, toute commande OS/400 vers l'unité de bandothèque avec le paramètre VOL(\*MOUNTED) sera dirigée vers la ressource de bande définie pour la catégorie montée.

Une catégorie peut être montée pour chaque ressource de bande disponible. Pour monter plusieurs catégories pour une bandothèque, le paramètre MNTID doit être défini pour la commande SETTAPCGY pour identifier les opérations de catégorie montée. Un travail ne peut pas avoir plus d'une session de catégorie montée en cours. La session de catégorie montée peut être détachée du travail qui montait la catégorie et affectée à un autre travail à l'aide des options \*RELEASE et \*ASSIGN de la commande SETTAPCGY.

### **Remarque :**

- 1. Les systèmes de gestion de bande sont notifiés lorsqu'une catégorie est montée et démontée. Lorsqu'une commande spécifiant VOL(\*MOUNTED) arrive d'un utilisateur, le système de gestion de bande peut accepter ou rejeter l'opération.
- 2. BRMS n'utilise pas de catégorie montée pour exécuter son traitement. Il est déconseillé d'utiliser une catégorie montée en combinaison avec des fonctions BRMS. Monter une catégorie tout en utilisant simultanément BRMS pour exécuter des opérations sur bande peut avoir des résultats imprévisibles.

### **Partage de cartouches**

Vous pouvez partager les cartouches d'une bandothèque entre plusieurs plateformes ou serveurs iSeries. Lorsqu'un serveur iSeries utilise une cartouche d'une bandothèque 3494, la cartouche doit être placée dans une catégorie accessible au serveur iSeries, à savoir la catégorie \*SHARE400 ou une catégorie définie par l'utilisateur.

### **Protection de volume entre plateformes**

Lors de l'initialisation d'une bande, les systèmes autres que les serveurs iSeries sont capables d'inscrire un indicateur de sécurité à un caractère sur le label de la bande. Cela permet de restreindre l'accès des utilisateurs aux bandes initialisées de cette manière. Bien que l'OS/400 ne puisse pas inscrire cet indicateur de sécurité, il peut lire les bandes portant cet indicateur de sécurité sur leur label. Lorsque l'OS/400 détecte cet indicateur de sécurité, il détermine si l'utilisateur peut ou non lire les données, suivant les droits spéciaux qui lui sont accordés.

Si la bande contient des données EBCDIC, tous les utilisateurs peuvent lire la bande lorsque l'indicateur de sécurité contient un espace (40 hexadécimal), un zéro (F0 hexadécimal) ou un 00 hexadécimal. S'il contient une autre valeur, l'utilisateur doit disposer des droits \*ALLOBJ et \*SECADM pour lire les données de la bande. Si la bande contient des données ASCII, tous les utilisateurs peuvent lire la bande lorsque

<span id="page-31-0"></span>l'indicateur de sécurité contient un espace ASCII (20 hexadécimal). S'il contient une autre valeur, l'utilisateur doit disposer des droits \*ALLOBJ et \*SECADM pour lire les données de la bande.

Vous ne pouvez pas spécifier cet indicateur de sécurité lorsqu'une bande est initialisée sur un serveur iSeries et doit être lue sur une autre plateforme.

### **Fin de volume**

Pour parvenir à une solution entièrement automatisée sans système de gestion de bande, chaque volume requis doit être spécifié dans la commande, dans le paramètre VOL. Si le système a utilisé toutes les cartouches de bande spécifiées dans la liste des volumes, un message d'interrogation CPA6798 sera émis, permettant à l'utilisateur de fournir une cartouche supplémentaire pour poursuivre l'opération sur bande. Si la cartouche fournie n'est pas trouvée ou n'est pas disponible, un message d'interrogation CPA6797 sera émis, permettant à l'utilisateur de fournir une autre cartouche pour poursuivre l'opération sur bande. Les systèmes de gestion de bande peuvent fournir davantage de volumes grâce à des points d'exit dans les fonctions de bande OS/400.

Reportez-vous à la rubrique [Sauvegarde/Restauration](rzalhrestrictedstate.htm) pour plus d'informations sur les problèmes de fin de volume.

### **Scénario : Gestion des ressources de bande**

Chaque système du présent scénario est composé de deux sous-systèmes de bande ou ″ressources″. Ces ressources de bande sont connectées à la ressource de bandothèque (dans notre exemple, le serveur de données 3494). Le serveur de données 3494 génère ensuite une configuration automatique de description d'unité de médiathèque. Dans ce cas, toutes les demandes envoyées à l'unité de bandothèque (le serveur de données 3494) sont traitées par le gestionnaire de ressources de bandothèque, qui affecte les ressources de bande à utiliser. Le système prend en charge la plupart des tâches de gestion, simplifiant ainsi la gestion pour la plupart des utilisateurs.

**Remarque :** Les utilisateurs de plusieurs systèmes avec des capacités de connexion limitées devront peut-être quand même ″forcer″ l'utilisation de ressources spécifiques.

La commande WRKMBLSTS (Gérer l'état de la médiathèque) vous permet de visualiser les bandothèques et les ressources de bande associées depuis la configuration. L'utilisation de cette commande pour chacun des trois systèmes de notre scénario renverrait les écrans suivants :

### **Système A Vue de la bandothèque TAPMLB01**

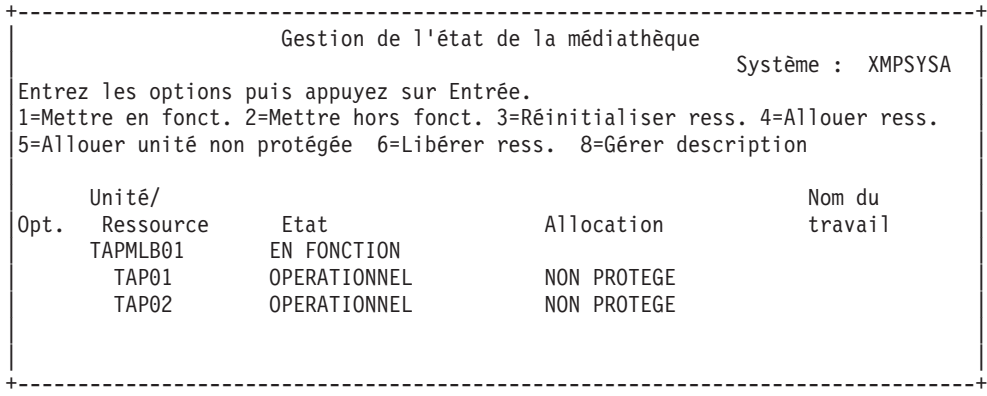

### **Système B Vue de la bandothèque TAPMLB01**

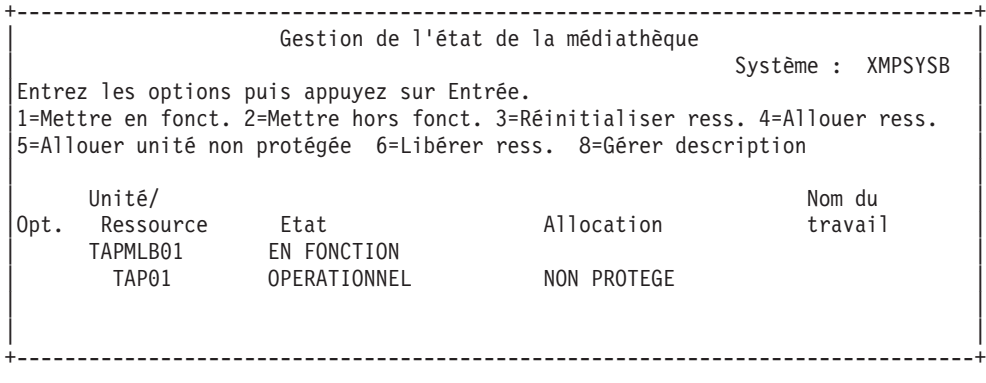

#### **Système C Vue de la bandothèque TAPMLB01**

+--------------------------------------------------------------------------------+ Gestion de l'état de la médiathèque Système : XMPSYSC Entrez les options puis appuyez sur Entrée. |1=Mettre en fonct. 2=Mettre hors fonct. 3=Réinitialiser ress. 4=Allouer ress. | |5=Allouer unité non protégée 6=Libérer ress. 8=Gérer description | | | | Unité/ Nom du | Nom du | Nom du | Nom du | Nom du | Nom du | Nom du | Nom du | Nom du | Nom du | Nom du | No |Opt. Ressource Etat Allocation travail | | TAPMLB01 EN FONCTION | | TAP02 OPERATIONNEL NON PROTEGE | | | | | +--------------------------------------------------------------------------------+

L'allocation de chaque ressource peut prendre trois valeurs différentes. Chaque valeur suppose que la bandothèque soit en fonction. Les valeurs sont les suivantes :

#### **ALLOUE**

Une ressource de bande affectée à un système donné et à laquelle aucun autre système ne peut accéder est considérée allouée. (Cet état est analogue à celui d'une unité autonome mise en fonction avec la valeur ASSIGN(\*YES).)

#### **NON PROTEGE**

Une ressource de bande qui n'est pas affectée à un système donné et qui est disponible pour répondre aux demandes de son unité de bandothèque est considérée non protégée. (Cet état est analogue à celui d'une unité autonome mise en fonction avec la valeur ASSIGN(\*NO).) Si une demande est envoyée à l'unité de bandothèque et que la ressource de bande est sélectionnée par le gestionnaire de ressources de l'unité de bandothèque, la ressource de bande sera affectée en cours d'utilisation.

#### **DESALLOUE**

Une ressource de bande qui n'est pas affectée à un système donné et qui n'est pas disponible pour répondre aux demandes de son unité de bandothèque est considérée désallouée. Si une bandothèque est mise hors fonction, toutes ses ressources de bande sont considérées désallouées. Cet état permet l'utilisation d'une ressource de bande en mode autonome. Il permet également l'utilisation temporaire d'une ressource de bande en cas de dysfonctionnement des composants robotiques de la bandothèque.

Lorsqu'une ressource de bande partagée entre plusieurs systèmes n'est pas utilisée, elle doit rester non protégée, avec l'unité de bandothèque en fonction. Si la ressource de bande est laissée allouée ou désallouée, une demande d'utilisation de ressources peut entraîner une erreur indiquant qu'aucune ressource n'est disponible.

Si vous utilisez BRMS, n'essayez pas d'utiliser le paramètre SHARED \*YES pour les médiathèques. Utilisez la valeur NON PROTEGE pour partager vos ressources. Vous pouvez également utiliser NON PROTEGE et ALLOUE sur le réseau pour vous assurer que chaque système dispose de l'unité appropriée pour les opérations de sauvegarde. Laissez toujours les bandothèques en fonction et utilisez l'état d'affectation pour contrôler l'utilisation.

### **Utilisation forcée de ressources spécifiques**

Nous ne devons pas oublier dans ce scénario le problème des câbles. Un système peut potentiellement empêcher un autre système d'accéder aux ressources de bande, même lorsque l'une d'elles est disponible. Comment un utilisateur peut-il forcer un système à utiliser une ressource spécifique ? Il existe différentes méthodes :

- Planifier les travaux selon l'heure
- Utiliser le fait que les ressources ALLOUEES soient sélectionnées avant les ressources NON PROTEGEES
- Utiliser plusieurs descriptions de bandothèque

### **Planification de travaux selon l'heure**

L'une des solutions à ce problème consiste à manipuler les heures de début des opérations de sauvegarde pour chaque système. Dans notre exemple, le système A et le système B peuvent entrer en conflit pour la ressource de bande TAP01. Lancer d'abord l'opération de sauvegarde sur le système B permettrait de garantir l'accès du système B à une ressource de bande.

Le tableau suivant présente les prévisions stratégiques qui résulteraient de l'application de cette méthode dans notre exemple.

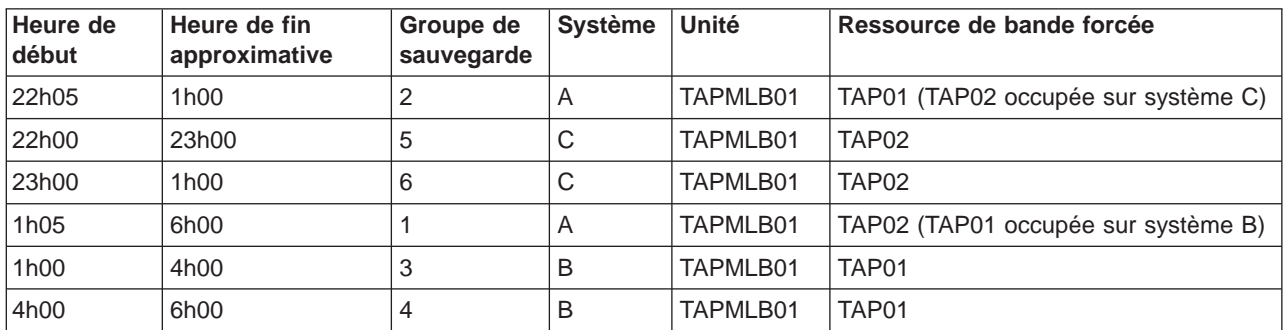

### **Plan pour répondre aux contraintes de système et d'unité à l'aide de la gestion du temps**

### **Utilisation de la séquence de sélection des ressources**

Nous pouvons tirer parti du fait que les ressources ALLOUES soient utilisées avant les ressources NON PROTEGEES. Dans le système A, nous pouvons simplement spécifier \*EXIT dans le groupe de contrôle BRMS pour faire passer TAP02 de l'état NON PROTEGE à l'état ALLOUE. La demande de sauvegarde suivante essaiera alors d'accéder d'abord à TAP02. Une fois la sauvegarde terminée, il nous suffit de spécifier \*EXIT à la fin du groupe de contrôle pour remodifier la ressource, d'ALLOUE à NON PROTEGE. Dans notre exemple, nous n'avons qu'à modifier deux groupes de sauvegarde, en laissant toutes les ressources à l'état NON PROTEGE. Dans ce cas, nous n'avons à nous soucier que des groupes connectés à plusieurs ressources. Seuls les systèmes connectés à plusieurs ressource peuvent engendrer un conflit d'accès aux ressources.

- 1. Modifiez le groupe de sauvegarde n°2
	- a. \*EXIT modifie l'état de TAP01, de NON PROTEGE à ALLOUE : VRYCFG CFGOBJ(TAPMLB01) CFGTYPE(\*MLBRSC) STATUS(\*ALLOCATE) RSRCNAME(TAP01)
	- b. Effectuez la sauvegarde
	- c. \*EXIT modifie l'état de TAP01, de ALLOUE à NON PROTEGE : VRYCFG CFGOBJ(TAPMLB01) CFGTYPE(\*MLBRSC) STATUS(\*UNPROTECTED) RSRCNAME(TAP01)
- 2. Modifiez le groupe de sauvegarde n°1
	- a. \*EXIT modifie l'état de TAP02, de NON PROTEGE à ALLOUE : VRYCFG CFGOBJ(TAPMLB01) CFGTYPE(\*MLBRSC) STATUS(\*ALLOCATE) RSRCNAME(TAP02)
	- b. Effectuez la sauvegarde
	- c. \*EXIT modifie l'état de TAP02, de ALLOUE à NON PROTEGE : VRYCFG CFGOBJ(TAPMLB01) CFGTYPE(\*MLBRSC) STATUS(\*UNPROTECTED) RSRCNAME(TAP02)

Le tableau suivant présente les prévisions stratégiques qui résulteraient de l'application de cette méthode dans notre exemple.

### **Plan pour répondre aux contraintes de système et d'unité à l'aide de la séquence de sélection des ressources**

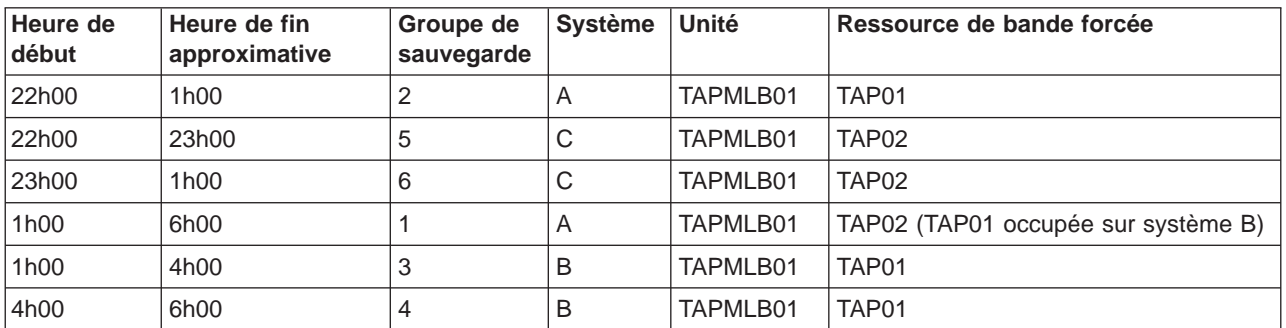

### **Utilisation de plusieurs descriptions de bandothèque**

Vous pouvez également utiliser les différentes descriptions de bandothèque créées lorsqu'une bandothèque est configurée. Chaque ressource de bande d'une bandothèque communiquant avec le serveur iSeries, une description de bandothèque séparée peut être créée. Vous devriez normalement utiliser uniquement TAPMLBxx et lui affecter toutes les ressources de bande. Cependant, dans notre exemple, le système A ne suit pas cette règle. L'écran ci-dessous illustre la configuration générée sur le système A.

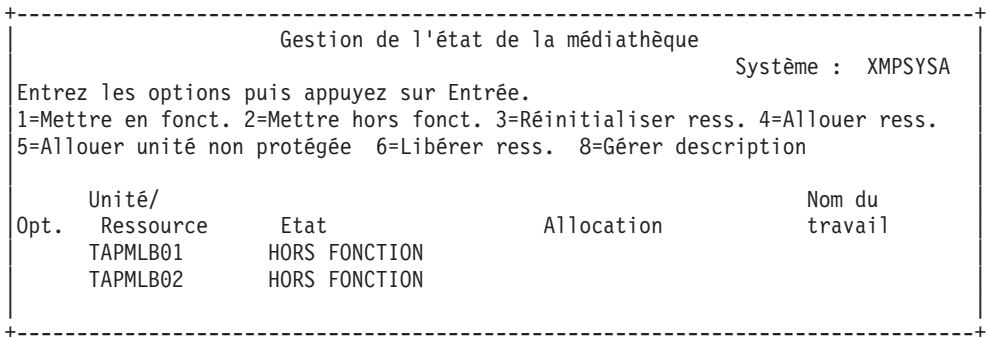

A la fin de l'exécution de la commande CFGDEVMLB(TAPMLB01), les deux ressources apparaîtront sous TAPMLB01, bien que TAPMLB02 ait en fait été généré par TAP02. Remarquez que les deux ressources sont NON PROTEGEES.

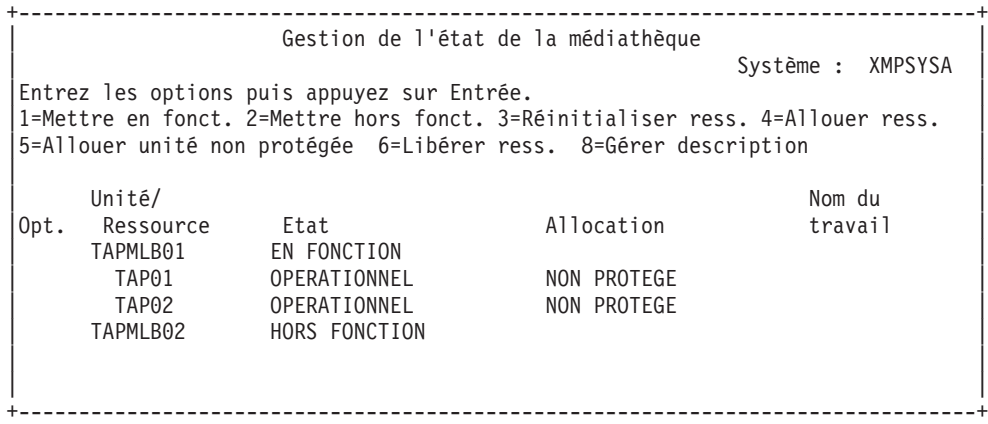

Si vous avez mis en fonction la ressource TAPMLB02, elle reconnaît TAP01 et TAP02. Cependant, une ressource pouvant être utilisée par une seule bandothèque, TAP01 et TAP02 sont définies comme DESALLOUEES dans TAPMLB02, comme le montre l'écran suivant :

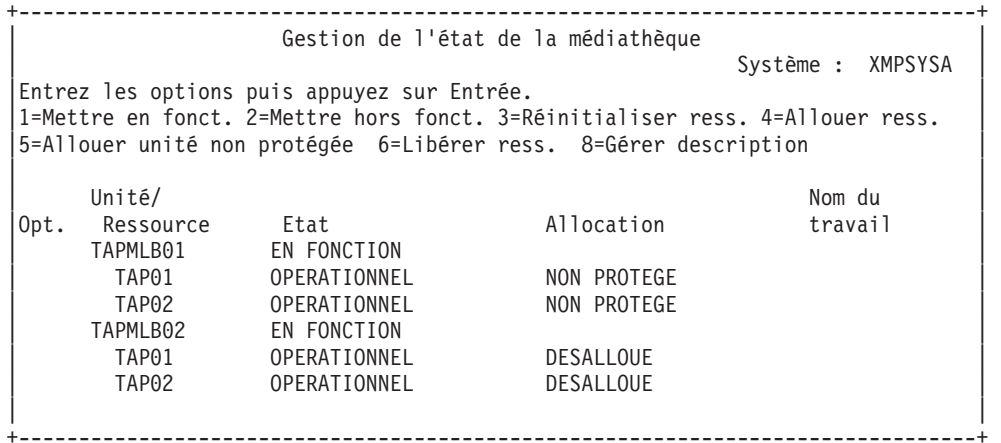

Pour utiliser la description d'unité TAPMLB02, définissez simplement TAP01 comme NON PROTEGE dans TAPMLB01 et TAP02 comme NON PROTEGE dans TAPMLB02, comme le montre l'écran suivant.

<span id="page-36-0"></span>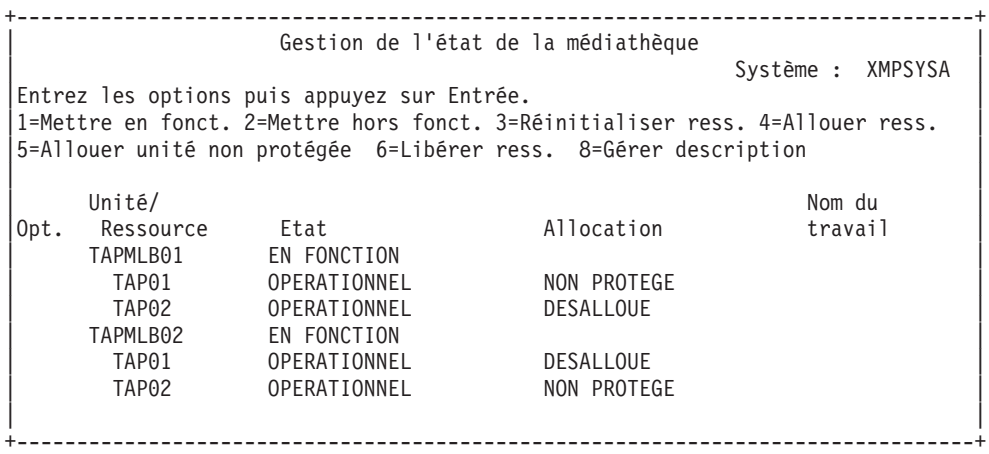

Le tableau suivant présente les prévisions stratégiques qui résulteraient de l'application de cette méthode dans notre exemple.

### **Plan pour répondre aux contraintes de système et d'unité à l'aide de plusieurs descriptions de bandothèque**

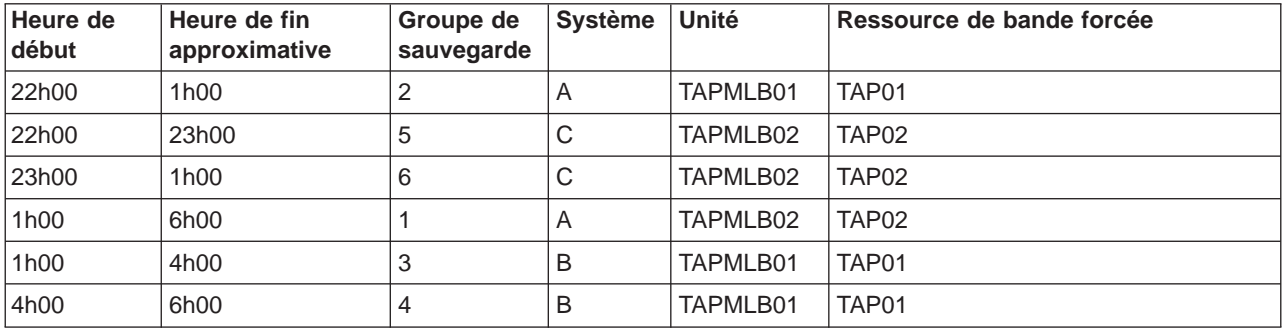

## **Résolution des incidents d'une bandothèque**

Lorsque l'identification ou l'isolation d'incidents est nécessaire, vous devez collecter et envoyer les informations suivantes au personnel approprié du service de maintenance :

- Les informations de l'historique d'événements sur bande.
- v Si vous utilisez BRMS, les informations de l'historique d'événements BRMS.
- v Si vous utilisez une bandothèque 3494, les journaux de transactions du gestionnaire de bandothèque.

### **Historique des événements**

Utilisez la commande suivante pour collecter les informations de l'historique des événements pour votre bandothèque : CALL QTADMPDV TAPMLBxx (en entrant le nom de votre bandothèque à la place de TAPMLBxx).

### **Historique des événements BRMS**

Utilisez la commande DMPBRM pour collecter les informations de l'historique des événements BRMS.

### <span id="page-37-0"></span>**Journaux de transactions du gestionnaire de bandothèque**

Procédez comme suit pour copier les journaux de transactions, l'heure et la date de l'incident et les informations sur les volumes concernés :

- Insérez une disquette dans le lecteur A de votre ordinateur personnel.
- Sélectionnez Service.
- Sélectionnez Copier fichiers.
- Sélectionnez les journaux de transactions à copier.
- Sélectionnez 0K.
- v Sélectionnez le lecteur A. Entrez le nom du fichier et une description de l'incident.
- Sélectionnez Copier fichiers.

## **Terminologie**

Les termes suivants sont utilisés pour décrire les principaux composants d'une bandothèque :

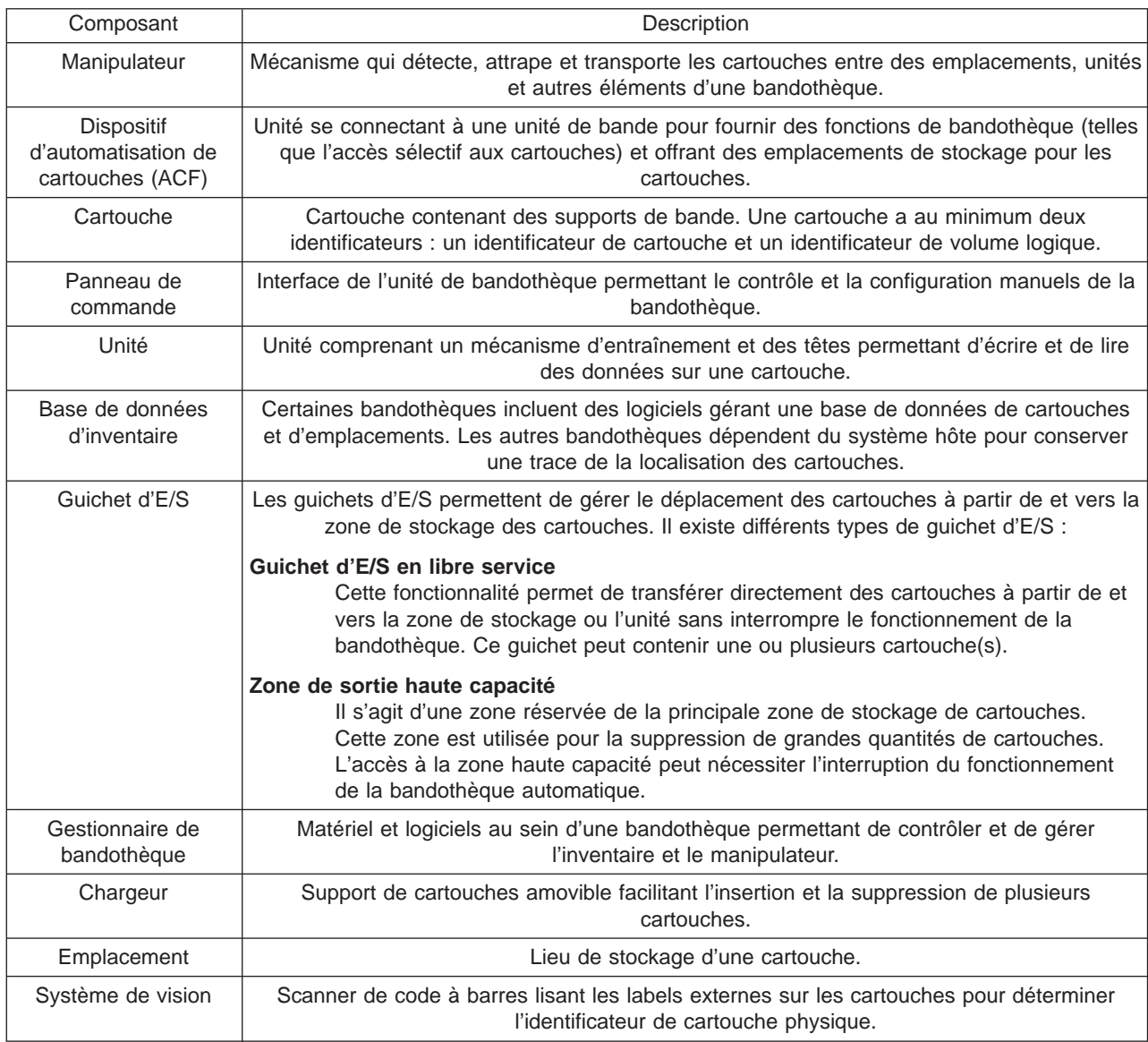

Les termes suivants sont fréquemment utilisés dans le domaine des bandothèques :

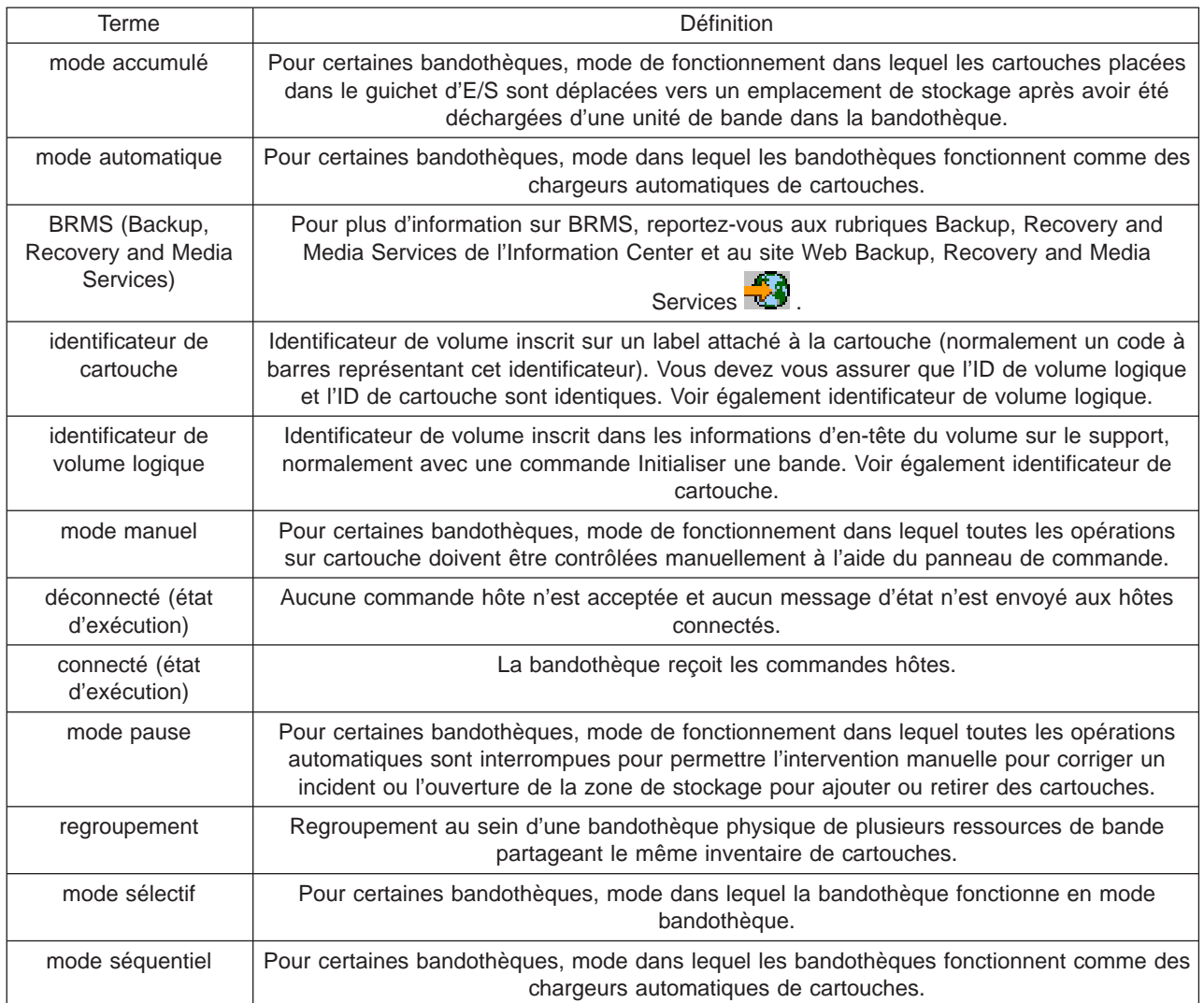

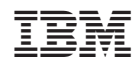